## **Roland Digital Piano** F701

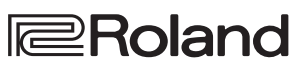

**страница 12**

**страница** 

**страница 14**

**страница 13**

**страница 13**

**страница 14**

**страница 16**

**страница 16**

**Cios Android** 

Руководство пользователя

## **Функциональные возможности RP701/F701**

#### **Игра на фортепиано**

#### ˙ **Игра превосходными фортепианными звуками** ╟┉

Данный инструмент располагает множеством фортепианных тембров, начиная со звуков фортепиано и заканчивая звуками концертного рояля.

Имеется также звук клавесина, прародителя фортепиано. Будьте уверены, требуемый фортепианный звук найдется.

## ˙ **Игра звуками струнных, органа и перкуссионными**

Предусмотрена возможность выбора тембров, отличных от тембров фортепиано. Исполнение произведений с использованием тембров, отличных от обычных, может оказаться интересным занятием. Кроме того, другие тембры можно накладывать на тембр фортепиано для получения насыщенного звучания.

#### **Разучивание пьес**

#### В ˙ **Практические занятия под метроном**

Предусмотрена возможность проведения практических занятий под метроном. Установив темп и размер согласно конкретной пьесе, можно играть под метроном, чтобы не терять ритм.

## ˙ **Обучение с использованием встроенных пьес**

В памяти данного фортепиано хранится ряд хорошо известных пьес разных жанров, таких как классические, джазовые и предназначенные для обучения (упражнения). Их можно прослушивать и использовать в качестве эталона, менять их темп или заниматься под их сопровождение.

˙ **Разучивание партий рук по отдельности**

Можно воспроизводить пьесу, приглушая партию левой или правой руки, чтобы была слышна только одна из них. Это позволяет также разучивать партии рук по отдельности.

### ˙ **Запись игры**

Можно записать свое выступление и прослушать его, чтобы провести работу над ошибками. Кроме того, запись можно продемонстрировать друзьям или отправить на оценку педагогу.

#### **Использование Bluetooth**

#### ˙ **Воспроизведение музыки через динамики фортепиано (функцию Bluetooth-аудио)**

Наладив связь со смартфоном или планшетом, можно прослушивать любимые произведения через динамики фортепиано. Играя под аккомпанемент пьесы, можно получать удовольствие от того, что вы становитесь соучастником творческого процесса исполнения музыки.

˙ **Использование фортепиано с программными приложениями (функция Bluetooth MIDI)**

Программное приложение можно использовать для поиска новых музыкальных партитур, а также практических занятий для получения новых навыков игры на фортепиано.

## **Загрузка программных приложений**

Загрузите эти приложения на смартфон/планшет и используйте их при работе с фортепиано.

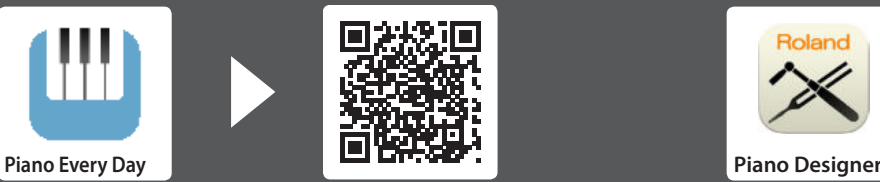

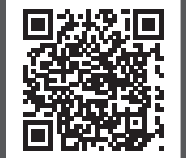

Это программное приложение позволяет загружать музыкальные партитуры и пьесы для практических занятий.

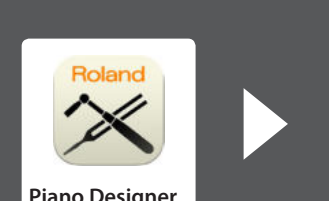

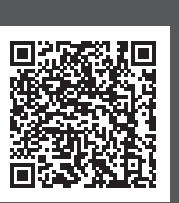

Данное программное приложение позволяет добиться уникального звучания фортепиано под свой вкус.

Прежде чем приступать к использованию устройства, ознакомьтесь внимательно с информацией разделов "ТЕХНИКА БЕЗОПАСНОСТИ" и "ВАЖНЫЕ ЗАМЕЧАНИЯ" (буклет "ТЕХНИКА БЕЗОПАСНОСТИ" и данное руководство (стр. 44)). После прочтения не выбрасывайте данный документ, используйте его для справки.

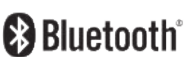

## Содержание

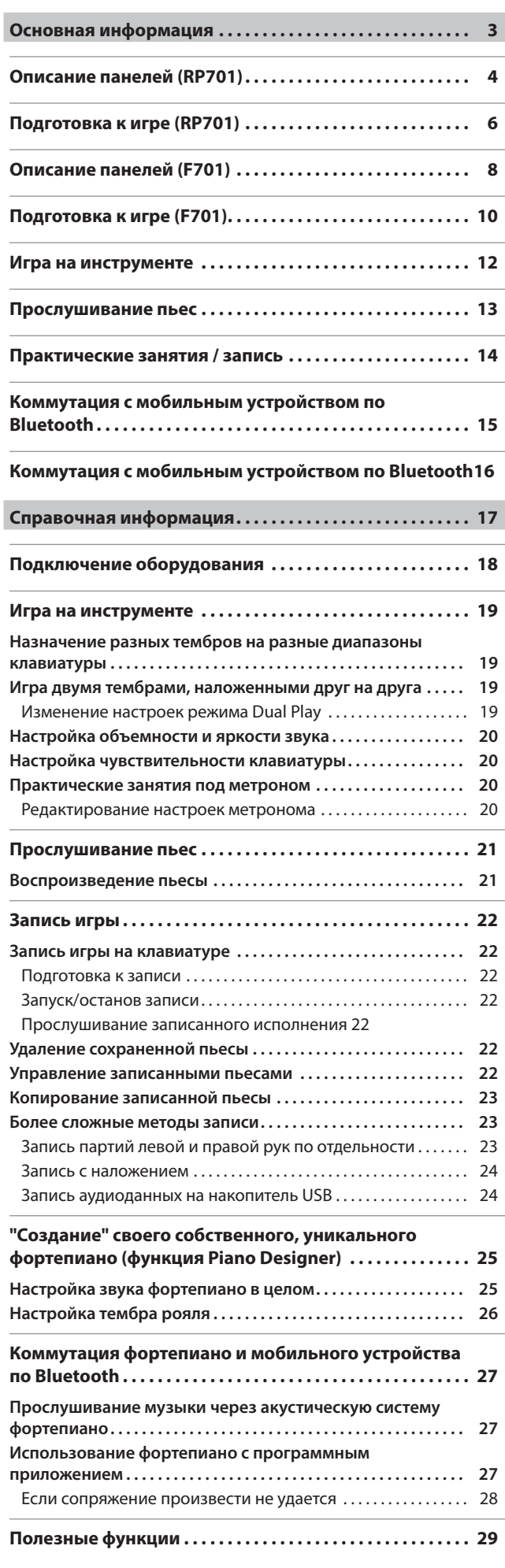

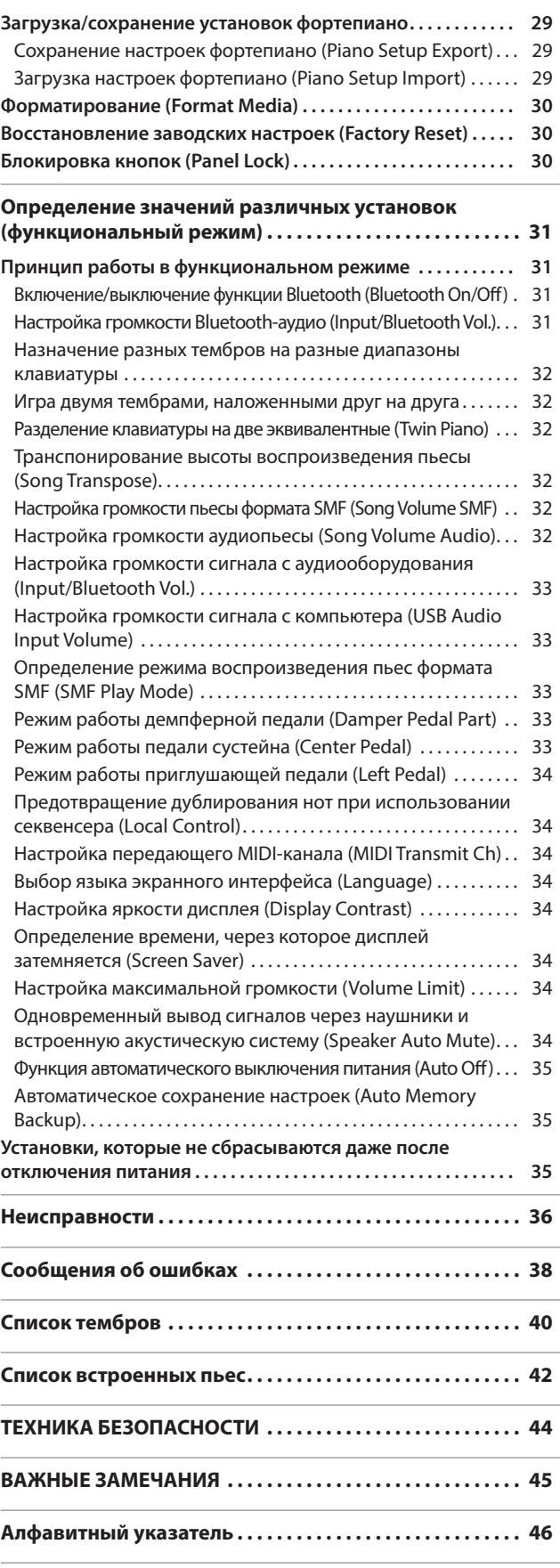

## Основная информация

#### Структура раздела "Основная информация"

В данном разделе описано что необходимо знать, прежде чем приступать к использованию фортепиано, а также основные способы его использования.

Данный раздел содержит информацию, которая разнесена по отдельным страницам и относятся к различным моделям, а также информацию, общую для всех моделей. Читайте информацию, которая относится именно к вашей модели. Более подробная информация об использовании фортепиано приведена в разделе "Справочная информация".

#### **Если вы используете RP701**

Читайте информацию, приведенную на страницах, которые отмечены "RP701" и "RP701 F701" в правом верхнем углу.

#### **Если вы используете F701**

Читайте информацию, приведенную на страницах, которые отмечены "F701" и "RP701 F701" в правом верхнем углу.

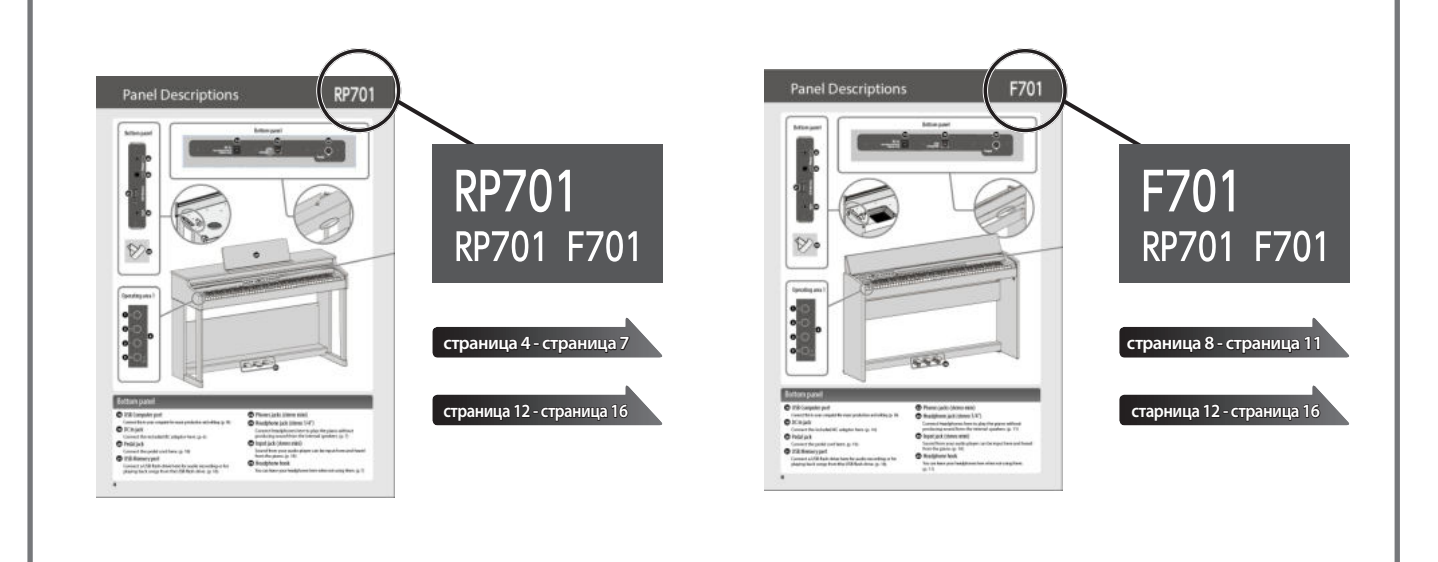

# Описание панелей

# **RP701**

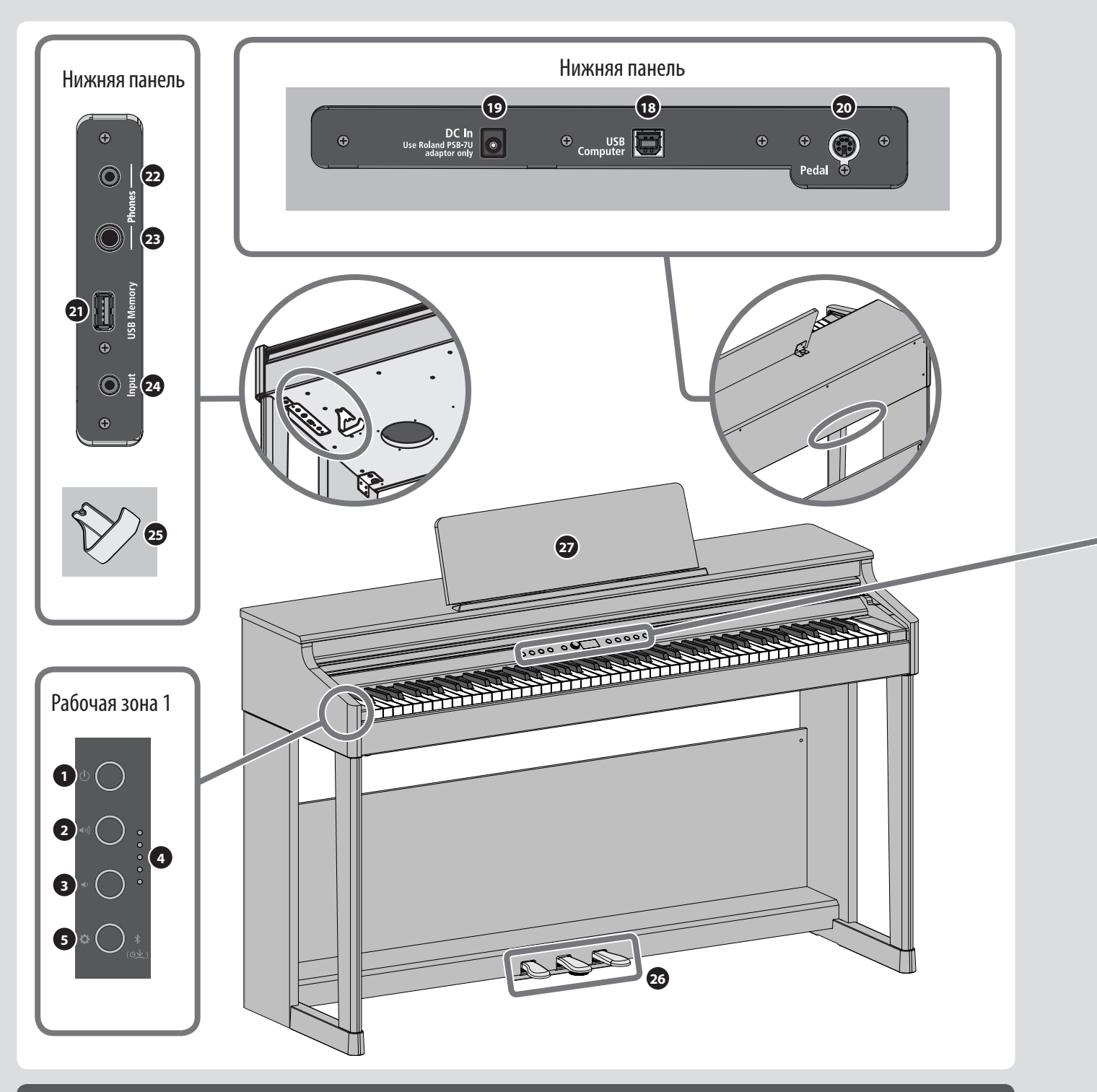

## Нижняя панель

#### **<sup>18</sup>** Порт USB Computer

Используется для подключения к компьютеру с целью создания музыки и редактирования музыкального материала (стр. 18)

#### **<sup>19</sup>** Разъем DC In

Используется для подключения блока питания для сети переменного тока (стр. 6).

#### **<sup>20</sup>** Разъем Pedal

Используется для подключения кабеля педали (стр. 18).

#### **<sup>21</sup>** Порт USB Memory

Используется для подключения накопителя USB для записи аудио, а также для воспроизведения находящихся на нем пьес (стр. 18).

**<sup>22</sup>** Разъемы Phones (под стереофонический миниджек)

#### **<sup>23</sup>** Разъем для наушников

Используются для подключения наушников, чтобы можно было играть на фортепиано, не воспроизводя звук через его встроенную акустическую систему (стр. 7).

#### **<sup>24</sup>** Разъем Input (стереофонический мини)

Может использоваться для подключения аудиопроигрывателя и воспроизведения сигнала с него через фортепиано (стр. 18).

#### **<sup>25</sup>** Крючок для наушников

На него можно вешать наушники, если они не используются (стр. 7).

# RP7

## Рабочая зона 1

**1** Кнопка  $[\circlearrowleft]$  (питание)

Используется для включения/выключения питания (стр. 6).

**2** Кнопка  $\lceil \cdot \cdot \cdot \rceil$  (громкость +)

**3** Кнопка[<sup>•</sup> ] (громкость -)

Используются для настройки общей громкости фортепиано при игре на клавиатуре или воспроизведении пьес (стр. 6).

## Рабочая зона 2

**Выбор и игра тембрами Принципы работы**

## **<sup>6</sup> Кнопка [ ] (фортепиано)**

Используется для выбора и игры фортепианными тембрами (стр. 12).

## **<sup>7</sup> Кнопка [ ](другие тембры)**

Используется для выбора и игры тембрами, отличными от фортепианных (стр. 12).

#### **[** $\bigoplus$  +  $\stackrel{1}{\mathcal{B}}$   $\bigoplus$  (совмещение)

Если нажать на обе эти кнопки одновременно, два тембра наложатся друг на друга (стр. 19).

## **<sup>4</sup>** Индикатор громкости

Показывает уровень громкости (стр. 6).

**5** Кнопка[ $\ddot{Q}$ ] (настройки) Используется для определения различных настроек (стр. 31).

#### **[ ] (Bluetooth)**

Для установки связи с мобильным устройством подержите ее нажатой (стр. 16).

#### **10** Кнопка[ <del>о</del>] (назад)

Возврат к предыдущему экрану или выход из текущего (стр. 7).

**11** Регулятор[ $\pm$ ] (выбор/подтверждение) Используется для изменения значения выведенного на экран параметра или подтверждения (стр. 7).

#### **<sup>12</sup>** Дисплей

**6 7 8 9 10 11 12 13 14 15 16 17**

Grand a1: Concert Piano **c** 

На дисплей выводится различная информация, такая как имя тембра, имя пьесы, темп и размер такта.

## **<sup>8</sup> Кнопка [ ] (метроном)**

Позволяет заниматься под метроном (стр. 14).

## **<sup>9</sup> Кнопка [ ] (темп)**

Управляет темпом метронома или пьесы (стр. 14) (стр. 13).

#### **[ ] (настройки метронома)**

Для доступа к настройкам метронома нажмите на эти две кнопки одновременно (стр. 20).

## Другое

#### **<sup>26</sup>** Педаль

Нажимая на педали, можно применять эффекты к звуку фортепиано (стр. 7).

**<sup>27</sup>** Подставка для нот Используется для размещения на ней нот (стр. 7).

#### **Практические занятия Воспроизведение и запись**

**13** Кнопка [ **1**] (пьеса)

Используется для выбора пьес (стр. 13).

**14** Кнопка [►/■] (запуск/останов) Используется для запуска или останова воспроизведения пьесы (стр. 13).

**[ ] (переход в начало пьесы)** При длительном нажатии на эту кнопку происходит переход в начало пьесы (стр. 21).

- **15** Кнопка [**44/>** [(такт) Используется для перемещения по тактам пьесы (стр. 21).
- **16** Кнопка [●] (запись) Используется для включения записи (стр. 14).
- **17** Кнопка [ , партия)
	- 5 Выбирает партию (правая рука, левая рука, аккомпанемент), которая будет воспроизводиться (стр. 13).
	- 5 Также позволяет записывать партии по отдельности (стр. 23).

## Подготовка к игре

# **RP70**

## Открытие/закрытие крышки клавиатуры

Открывайте и закрывайте крышку двумя руками.

**Открытие крышки клавиатуры**

**1 . Чтобы открыть крышку клавиатуры, обеими руками немного приподнимите ее, а затем сдвиньте в сторону от себя .**

#### **ЗАМЕЧАНИЕ**

Не открывайте крышку клавиатуры, если на ней лежат какие бы то ни было предметы (листки бумаги, металлические объекты и т.д.). В противном случае они могут оказаться внутри инструмента и достать их оттуда не всегда будет возможно.

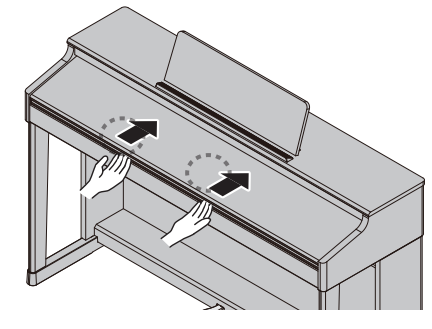

#### **Закрытие крышки клавиатуры**

**1 . Чтобы закрыть крышку, возьмите ее обеими руками и аккуратно опустите .**

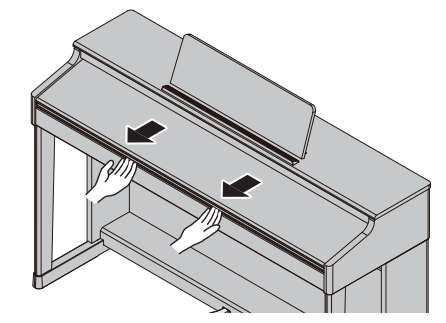

#### **ЗАМЕЧАНИЕ**

- Открывая и закрывая крышку клавиатуры или манипулируя педалями, будьте внимательны, не прищемите пальцы подвижными деталями. Если рядом находятся дети, необходимо присутствие взрослого, присматривающего за ними.
- Не прикладывайте чрезмерных усилий при работе с подставкой для нот.

#### **Использование крышки клавиатуры для скрытия панели управления (классический дизайн)**

Если открывать крышку плавно, она фиксируется в положении, в котором скрывает кнопки и дисплей. В этом случае панель управления не видна, и вы играете как будто на акустическом фортепиано. Если же продвинуть крышку дальше внутрь и вверх, она установится в положение, в котором панель управления будет открыта.

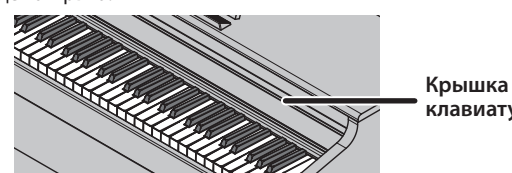

**клавиатуры**

## Включение/выключение питания

**Подключение блока питания для сети переменного тока**

**1 . Подключите блок питания для сети переменного тока к разъему DC In, расположенному внизу фортепиано .**

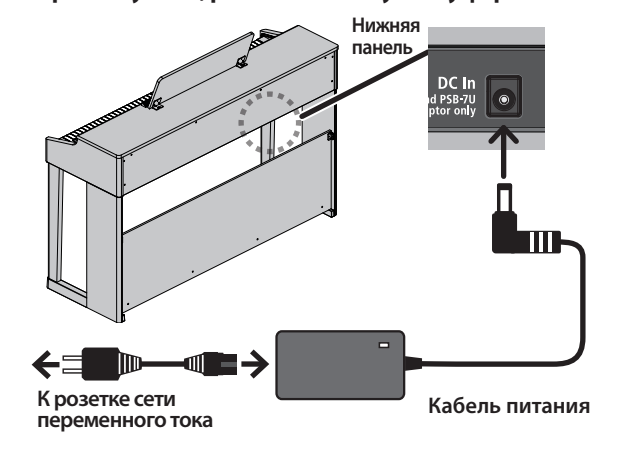

**Включение питания**

#### **1 . Нажмите на кнопку [**L**], чтобы включить ее .**

Через небольшой промежуток времени можно будет воспроизводить звуки, играя на клавиатуре. Прежде чем включить или выключить устройство, установите громкость в минимум. Даже в этом

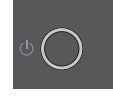

случае при включении/выключении устройства могут возникать посторонние призвуки. Это признаком неисправности не является.

#### **2 . Для управления громкостью используйте соответствующие кнопки .**

При нажатии на кнопку [4))] громкость  $y$ величивается, на кнопку  $\left[ \cdot \right]$  — уменьшается.

Текущий уровень отображается с помощью индикатора громкости. Таким образом можно регулировать громкость

встроенной акустической системы устройства,

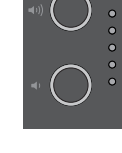

если она используется, или громкость наушников, если они подключены. Установленное значение громкости сохраняется автоматически.

#### **Выключение питания**

**1 . Удерживайте достаточно долго нажатой кнопку [**L**] (питание) .**

#### **ЗАМЕЧАНИЕ**

**В соответствии с заводскими установками питание устройства автоматически выключается через 30 минут простоя (на инструменте не играют и не выполняют никаких манипуляций) .**

Чтобы питание автоматически не выключалось, установите параметр "Auto Off" в значение "OFF" как описано в разделе "Функция автоматического выключения питания (Auto Off)" (стр. 35).

Несохраненные данные после отключения питания стираются. Чтобы не потерять нужные данные, их необходимо предварительно сохранить.

Если питание автоматически отключилось, для его включения используйте кнопку [ $\circ$ ].

# RP7

## Использование наушников

Если хотите играть, чтобы вас никто не слышал, используйте наушники. В фортепиано предусмотрено два разъема для наушников, чтобы одновременно могло работать два человека.

#### **1 . Подключите наушники к соответствующему гнезду нижней панели .**

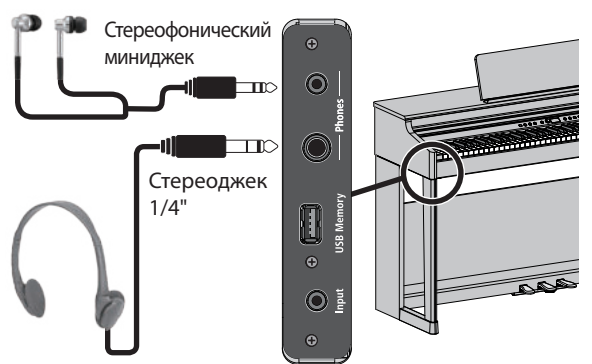

#### **ЗАМЕЧАНИЕ**

При подключении наушников встроенная акустическая система фортепиано отключается.

**2 . С помощью соответствующих кнопок настройте громкость в наушниках .**

#### **ЗАМЕЧАНИЕ**

- При работе в наушниках эффект Headphones 3D Ambience позволяет добиться ощущения, что звучит само фортепиано, и вы слушаете его **"по воздуху"** (стр. 20).
- Если наушники не используются, их можно повесить на специальный крючок.

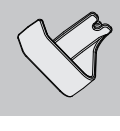

## Использование подставки для нот

**1 . Ослабив винты (2 – 3 мм), вставьте скобы подставки для нот между винтами и корпусом фортепиано . Закрутите винты, чтобы зафиксировать подставку для нот, придерживая последнюю .**

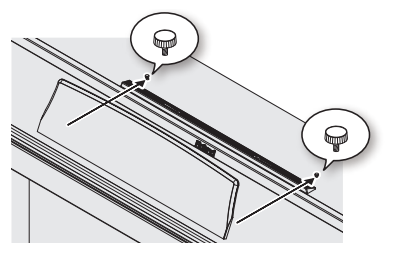

При установке подставки для нот убедитесь, что она вставлена до конца и продвинута до упора к задней панели, поддерживайте подставку для нот рукой, чтобы она не упала. Соблюдайте осторожность, не прищемите руку.

- Не прикладывайте к подставке для нот чрезмерных усилий.
- Чтобы снять подставку для нот, придерживая ее рукой, ослабьте винты. Снимите подставку для нот и закрутите винты.

## Принципы работы

Для управления функциями фортепиано используются регулятор [ ] (выбор/подтверждение) и кнопка [ ] (возврат).

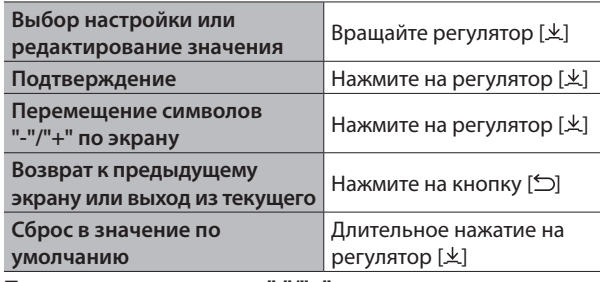

#### **Перемещение символов "-"/"+"**

На некоторых экранах имеется более одной строки (нижняя и верхняя), в которых расположены различные настройки. Например, в верхней строке можно выбирать группу тембров, а в нижней ― тембр. В этом случае при нажно выстрато группу такор [±] положение символов "-"/"+" меняется с текущего на альтернативное (верхняя строка/нижняя строка), а при вращении регулятора [ $\pm$ ] изменяется значение параметра строки, в которой находятся символы "-"/"+".

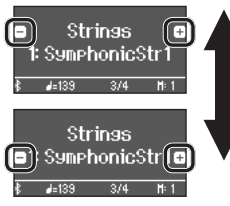

Если символы "-"/"+" расположены в верхней строке, изменяется группа тембров

Если символы "-"/"+" расположены в нижней строке, изменяется тембр

## Использование педалей

Нажимая на педали, можно применять эффекты к звуку фортепиано.

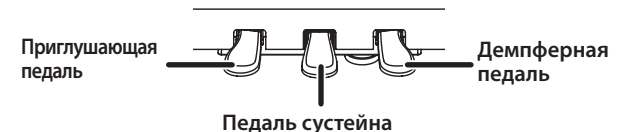

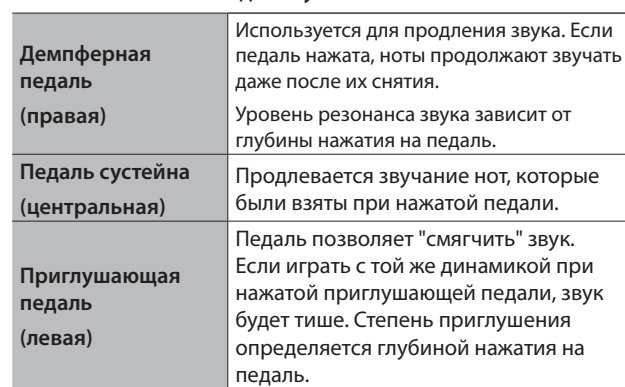

\* Открывая и закрывая крышку клавиатуры или манипулируя педалями, будьте внимательны, не прищемите пальцы подвижными деталями. Если рядом находятся дети, необходимо присутствие взрослого, присматривающего за ними.

#### **ЗАМЕЧАНИЕ**

Под основанием педалей имеется винтовой упор. Если со временем он сместится вверх, при нажатии на педали основание будет прогибаться.

В этом случае следует выкрутить винт до плотного контакта с полом. Плотное прилегание упора к полу особенно важно, если фортепиано установлено на ковре.

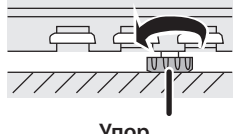

**Упор**

# Описание панелей

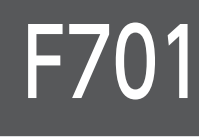

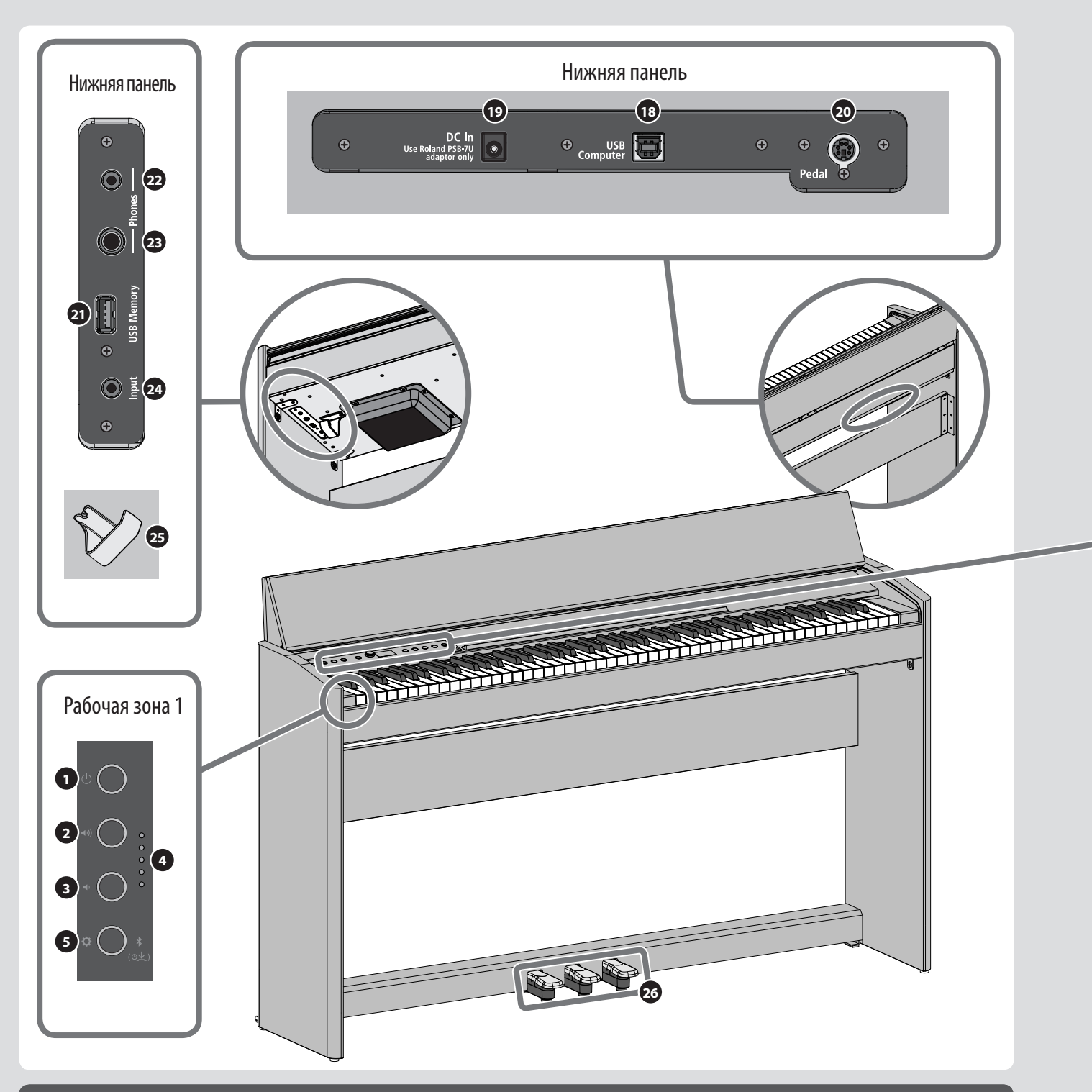

## Нижняя панель

#### **<sup>18</sup>** Порт USB Computer

Используется для подключения к компьютеру с целью создания музыки и редактирования музыкального материала (стр. 18)

#### **<sup>19</sup>** Разъем DC IN

Используется для подключения блока питания для сети переменного тока (стр. 10).

#### **<sup>20</sup>** Разъем Pedal

Используется для подключения кабеля педали (стр. 18).

#### **<sup>21</sup>** Порт USB Memory

Используется для подключения накопителя USB для записи аудио, а также для воспроизведения находящихся на нем пьес (стр. 18).

**<sup>22</sup>** Разъемы Phones (под стереофонический миниджек)

#### **<sup>23</sup>** Разъем для наушников (под стереоджек 1/4")

Используются для подключения наушников, чтобы можно было играть на фортепиано, не воспроизводя звук через его встроенную акустическую систему (стр. 11).

#### **<sup>24</sup>** Разъем Input (стереофонический мини)

Может использоваться для подключения аудиопроигрывателя и воспроизведения сигнала с него через акустическую систему фортепиано (стр. 18)

#### **<sup>25</sup>** Крючок для наушников

Если наушники не используются, их можно повесить на этот крючок (стр. 11).

## Рабочая зона 1

**1** Кнопка  $[\circlearrowleft]$  (питание)

Используется для включения/выключения питания (стр. 10).

**2** Кнопка [•»] (громкость+)

**3** Кнопка [• ] (громкость-)

Настраивают громкость фортепиано при игре на его клавиатуре или воспроизведении пьес (стр. 10).

## Рабочая зона 2

#### **Выбор и игра тембрами Принципы работы**

## **<sup>6</sup> Кнопка [ ] (фортепиано)**

Используется для выбора и воспроизведения тембров (стр. 12).

## $\bm{\nu}$ Кнопка [ $\stackrel{1}{\otimes}$ ஞ] (другие тембры)

Используется для выбора и игры тембрами, отличными от фортепианных (стр. 12).

#### **[** $\bigoplus$  +  $\stackrel{1}{\mathcal{B}}$   $\bigoplus$  (совмещение)

Если нажать на обе эти кнопки одновременно, два тембра наложатся друг на друга (стр. 19).

#### **<sup>4</sup>** Индикатор громкости Показывает уровень громкости (стр. 10). **5** Кнопка [ $\Omega$ ] (настройки)

Используется для определения различных настроек (стр. 31).

#### **[ ] (Bluetooth)**

Для установки связи с мобильным устройством удерживайте ее нажатой достаточно долго (стр. 16).

#### **10** Кнопка [  $\bigcirc$ ] (назад)

Возврат к предыдущему экрану или выход из текущего (стр. 11).

**11** Регулятор [ $\pm$ ] (выбор/подтверждение) Используется для изменения значения выведенного на экран параметра или подтверждения (стр. 11).

#### **<sup>12</sup>** Дисплей

**6 7 8 9 10 11 12 13 14 15 16 17**

Grand a1: Concert Piano **c** 

На дисплей выводится различная информация, такая как имя тембра, имя пьесы, темп и размер такта.

## **<sup>8</sup> Кнопка [ ] (метроном)**

Позволяет заниматься под метроном (стр. 14).

## **<sup>9</sup> Кнопка [ ] (темп)**

Управляет темпом метронома или пьесы (стр. 14) (стр. 13).

#### **[ ] (настройки метронома)**

Для доступа к настройкам метронома нажмите на эти две кнопки одновременно (стр. 20).

## Другое

#### **<sup>26</sup>** Педаль

Нажимая на педали, можно применять эффекты к звуку фортепиано (стр. 11).

#### **Практические занятия Воспроизведение и запись**

**13** Кнопка [ **1**] (пьеса)

Используется для выбора пьес (стр. 13).

- **14** Кнопка [►/■] (запуск/останов) Используется для запуска или останова воспроизведения пьесы (стр. 13).
	- **[ ] (переход в начало пьесы)** При длительном нажатии на эту кнопку происходит переход в начало пьесы (стр. 21).
- **15** Кнопка [**44/>** [(такт) Используется для перемещения по тактам пьесы (стр. 21).
- **16** Кнопка [●] (запись)

Используется для включения записи (стр. 14).

- **17** Кнопка [ , партия)
	- 5 Выбирает партию (правая рука, левая рука, аккомпанемент), которая будет воспроизводиться (стр. 13).
	- 5 Также позволяет записывать партии по отдельности (стр. 23).

## Подготовка к игре

## Открытие/закрытие крышки клавиатуры

Открывайте и закрывайте крышку двумя руками.

#### **Открытие крышки клавиатуры**

**1 . Чтобы открыть крышку клавиатуры, обеими руками немного приподнимите ее, а затем сдвиньте в сторону от себя .**

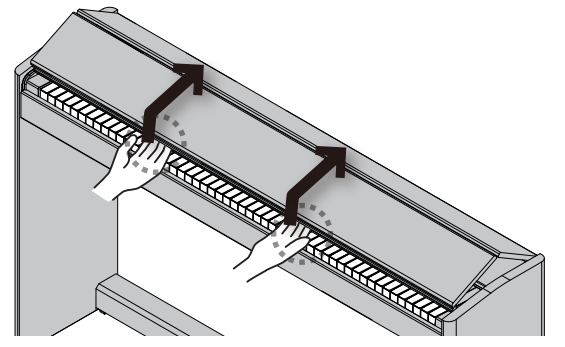

**2 . Сдвигайте крышку до упора .**

#### **Закрытие крышки клавиатуры**

**1 . Чтобы закрыть крышку, возьмите ее обеими руками и аккуратно опустите .**

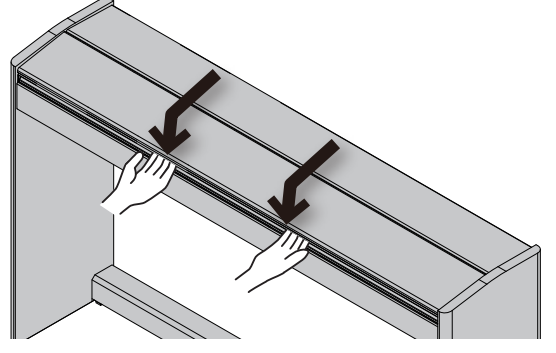

#### **ЗАМЕЧАНИЕ**

- Открывая и закрывая крышку клавиатуры или манипулируя педалями, будьте внимательны, не прищемите пальцы подвижными деталями. Если рядом находятся дети, необходимо присутствие взрослого, присматривающего за ними.
- Во избежании несчастных случаев, прежде чем перемещать фортепиано, убедитесь, что его крышка закрыта.

**При открывании и закрывании крышки клавиатуры будьте внимательны, не прищемите пальцы складывающимися частями .**

**Закрывать крышку, надавливая на нее сверху опасно, поскольку при этом можно прищемить пальцы ее складывающимися частями .**

Если открывать крышку, надавливая на нее, можно опрокинуть устройство. При открытии и закрытии крышки беритесь за ее край.

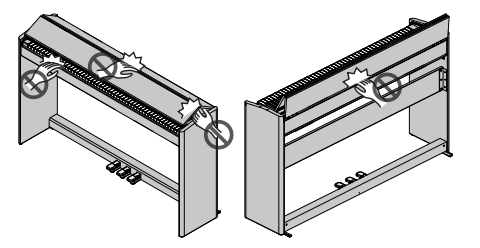

## Включение/выключение питания

**Подключение блока питания для сети переменного тока**

**1 . Подключите блок питания для сети переменного тока к разъему DC In, расположенному внизу фортепиано .**

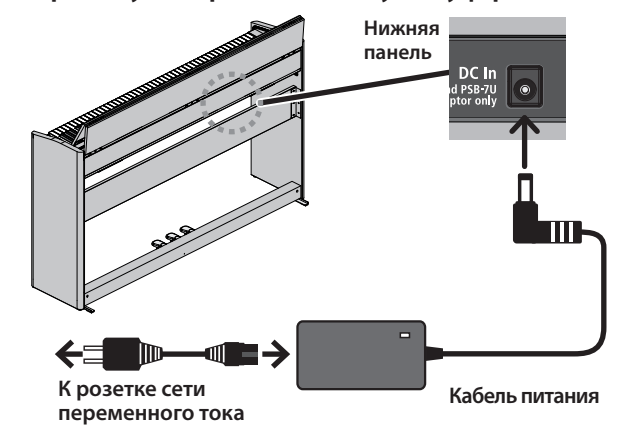

#### **Включение питания**

#### **1 . Нажмите на кнопку [**L**], чтобы включить ее .**

Через небольшой промежуток времени можно будет воспроизводить звуки, играя на клавиатуре.

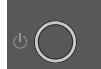

\* Прежде чем включить или выключить устройство, установите громкость в минимум. Даже в этом случае при включении/выключении устройства могут возникать посторонние призвуки. Это признаком неисправности не является.

#### **2 . Для управления громкостью используйте соответствующие кнопки .**

При нажатии на кнопку [ $\blacklozenge$ )] громкость увеличивается, на кнопку  $\blacktriangleright$  ] – уменьшается.

Текущий уровень отображается с помощью индикатора громкости.

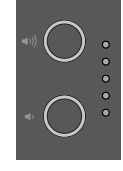

Таким образом можно регулировать громкость встроенной акустической системы устройства, если она используется, или громкость

наушников, если они подключены. Установленное значение громкости сохраняется автоматически.

**Выключение питания**

**1 . Удерживайте достаточно долго нажатой кнопку [**L**] (питание) .**

#### **ЗАМЕЧАНИЕ**

**В соответствии с заводскими установками питание устройства автоматически выключается через 30 минут простоя (на инструменте не играют и не выполняют никаких манипуляций) .**

Чтобы питание автоматически не выключалось, установите параметр "Auto Off" в значение "OFF" как описано в разделе "Функция автоматического выключения питания (Auto Off)" (стр. 35).

- Несохраненные данные после отключения питания стираются. Чтобы не потерять нужные данные, их необходимо предварительно сохранить.
- Если питание автоматически отключилось, для его включения используйте кнопку **[**L**]** .

## Использование наушников

Если хотите играть, чтобы вас никто не слышал, используйте наушники. В фортепиано предусмотрено два разъема для наушников, чтобы одновременно могло работать два человека.

#### **1 . Подключите наушники к соответствующему гнезду нижней панели .**

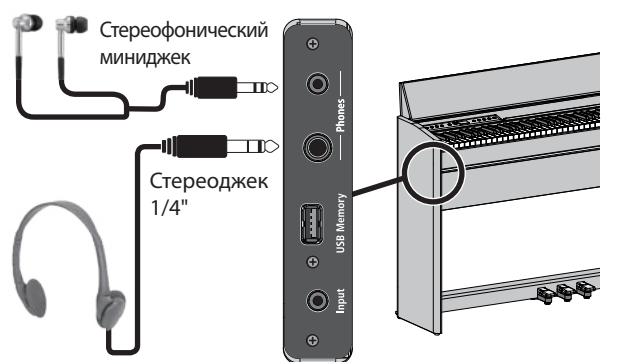

#### **ЗАМЕЧАНИЕ**

При подключении наушников встроенная акустическая система фортепиано отключается.

**2 . С помощью соответствующих кнопок настройте громкость в наушниках .**

#### **ЗАМЕЧАНИЕ**

- При работе в наушниках эффект Headphones 3D Ambience позволяет добиться ощущения, что звучит само фортепиано, и вы слушаете его **"по воздуху"** (стр. 20).
- Если наушники не используются, их можно повесить на специальный крючок.

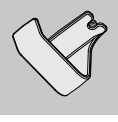

## Принципы работы

Для управления функциями фортепиано используются регулятор [ ] (выбор/подтверждение) и кнопка [ ] (возврат).

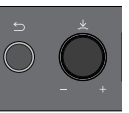

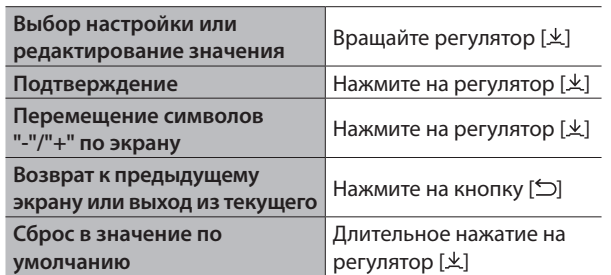

### **Перемещение символов "-"/"+"**

На некоторых экранах имеется более одной строки (нижняя и верхняя), в которых расположены различные настройки. Например, в верхней строке можно выбирать группу тембров, а в нижней ― тембр. В этом случае при каждом нажатии на регулятор [ $\pm$ ] положение символов "-"/"+" меняется с текущего на альтернативное (верхняя строка/нижняя строка), а при вращении регулятора [ ] изменяется значение параметра строки, в которой находятся символы "-"/"+".

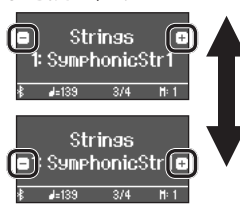

Если символы "-"/"+" расположены в верхней строке, изменяется группа тембров

Если символы "-"/"+" расположены в нижней строке, изменяется тембр

## Использование педалей

Нажимая на педали, можно применять эффекты к звуку фортепиано.

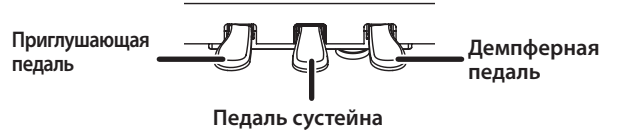

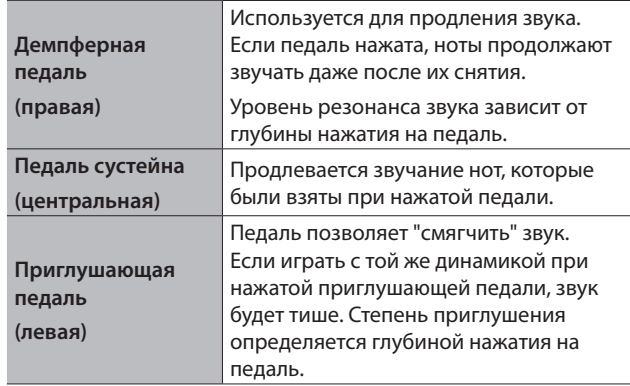

\* Открывая и закрывая крышку клавиатуры или манипулируя педалями, будьте внимательны, не прищемите пальцы подвижными деталями. Если рядом находятся дети, необходимо присутствие взрослого, присматривающего за ними.

# Игра

# RP701 F701

## Выбор тембра

Фортепиано может играть не только различными фортепианными звуками, но и звуками других музыкальных инструментов. Тембры разнесены по двум группам: "фортепианные" и "другие". Для выбора требуемой группы нажмите на соответствующую кнопку.

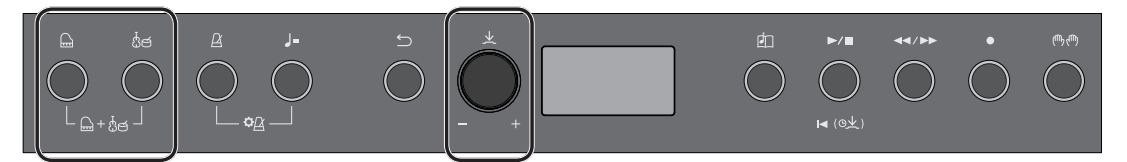

#### **Выбор фортепианных тембров**

Для выбора различных фортепианных тембров нажмите на кнопку  $\hat{P}$  (фортепиано).

Имя тембра

#### 1. Нажмите на кнопку [<sup>2]</sup>.

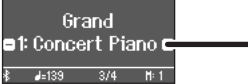

Будет выбран фортепианный тембр.

#### **2 . Вращая регулятор [ ], выберите нужный фортепианный тембр .**

Фортепианные тембры разнесены по четырем категориям. Продолжая вращать регулятор [ $\pm$ ], можно перейти к выбору тембров следующей категории.

#### Типичные фортепианные тембры (категория рояльных тембров)

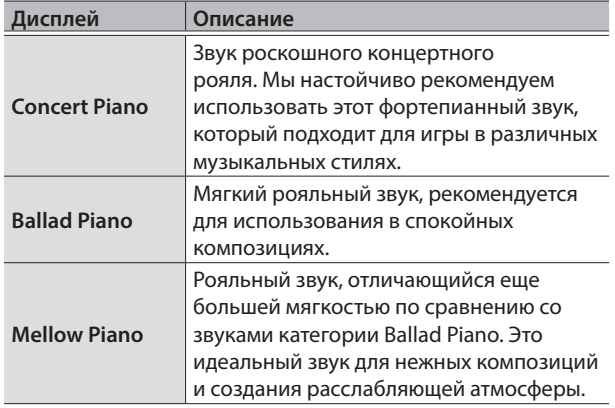

#### **Выбор тембров, отличных от фортепианных**

Нажмите на кнопку [ $\stackrel{1}{\otimes}$ е́], чтобы перейти к выбору тембров, отличных от фортепианных.

#### 1. Нажмите на кнопку [ $\delta$ ජ].

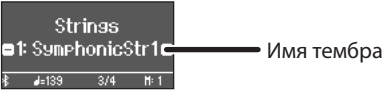

Выберется соответствующий тембр.

**2 . Вращая регулятор [ ], выберите нужный тембр из группы тембров, отличных от фортепианных .**

Аналогично фортепианным, тембры этой группы также разнесены по нескольким категориям. Категории выбираются точно так же, как и категории фортепианных тембров.

Тембры, отличные от фортепианных, перечислены в разделе "Список тембров" (стр. 40).

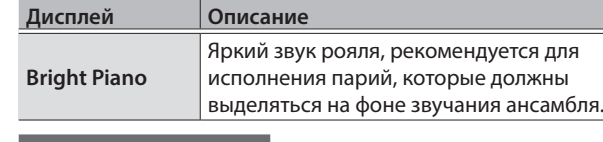

#### **Выбор категории**

**1 . Нажмите на кнопку [ ], чтобы переместить символы "-"/"+" в верхнюю строку дисплея .**

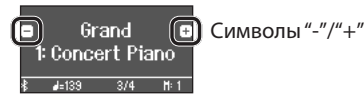

**2 . Вращая регулятор [ ], выберите требуемую категорию .**

Для перехода к выбору тембров нажмите еще один раз на регулятор [ $\pm$ ], чтобы переместить символы "-"/"+" в нижнюю строку дисплея.

#### Категории кнопки [ $\Box$ ]

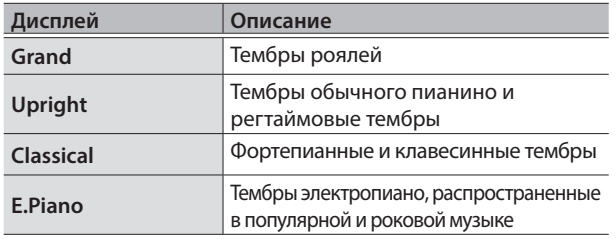

& Фортепианные тембры категорий, отличных от категории Grand, перечислены в разделе "Список тембров" (стр. 40).

#### Категории кнопки [  $\delta$  e]

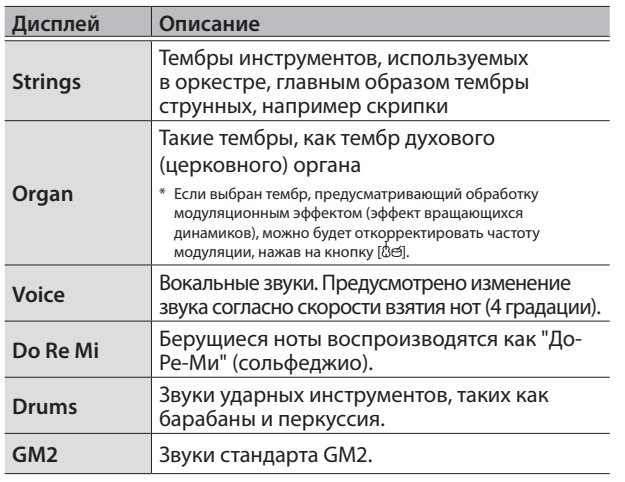

# Прослушивание пьес

# RP701 F701

## Воспроизведение пьесы

Ниже описано как прослушивать встроенные пьесы. Это можно делать для сравнения с собственным исполнением (в качестве эталона) или разучивания партий левой и правой рук отдельно под аккомпанемент. Встроенные пьесы разнесены по нескольким категориям.

1. Нажмите на кнопку [<sup>2</sup>].

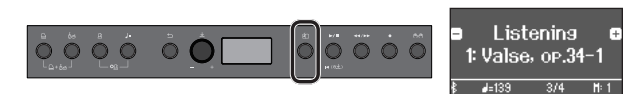

Откроется экран Song.

**2 . Вращая регулятор [ ], выберите требуемую категорию пьес .**

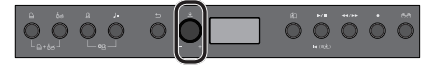

Выберем, например, категорию "Listening".

**3 . Нажмите на кнопку [ ], чтобы переместить символы "-"/"+" в нижнюю строку дисплея .**

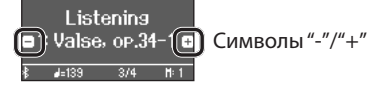

**4 . Вращая регулятор [ ], выберите требуемую пьесу .**

В данном примере выберем пьесу "Valse, op.34-1".

**5. Нажмите на кнопку [**▶/■].

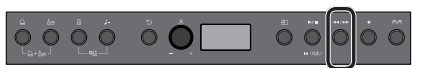

Кнопка загорится и пьеса начнет воспроизводиться.

**6 . Для останова пьесы нажмите еще один раз на кнопку**   $[\triangleright$ / $\P$ ].

Кнопка погаснет.

#### **Воспроизведение отдельных партий Изменение темпа пьесы**

Встроенные пьесы состоят из трех партий (партии левой и правой рук и партия аккомпанемента). Имеется возможность воспроизводить именно те партии, которые необходимы.

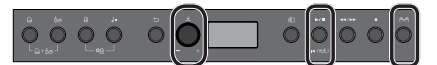

- **1. Нажмите на кнопку** [  $(\mathbb{R}, \mathbb{R})$ ].
- **2 . Вращая регулятор [ ], выберите партию, которую необходимо приглушить .**
- **3 . Нажмите на регулятор [ ] для подтверждения .**

Согласно данным настройкам будет воспроизводиться только партия левой руки.

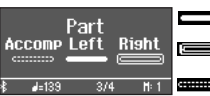

Звук, воспроизводимый при игре Звук, который при игре не воспроизводится **ШВО** Данных для воспроизведения нет

\* Партии левой руки и аккомпанемента присутствуют не во всех пьесах. Выбрать несуществующую партию невозможно.

#### **4. Нажмите на кнопку [►/■].**

Будут воспроизводиться только те партии, которые вы выбрали. Можно разучивать произведение, играя заглушенную партию под аккомпанемент остальных.

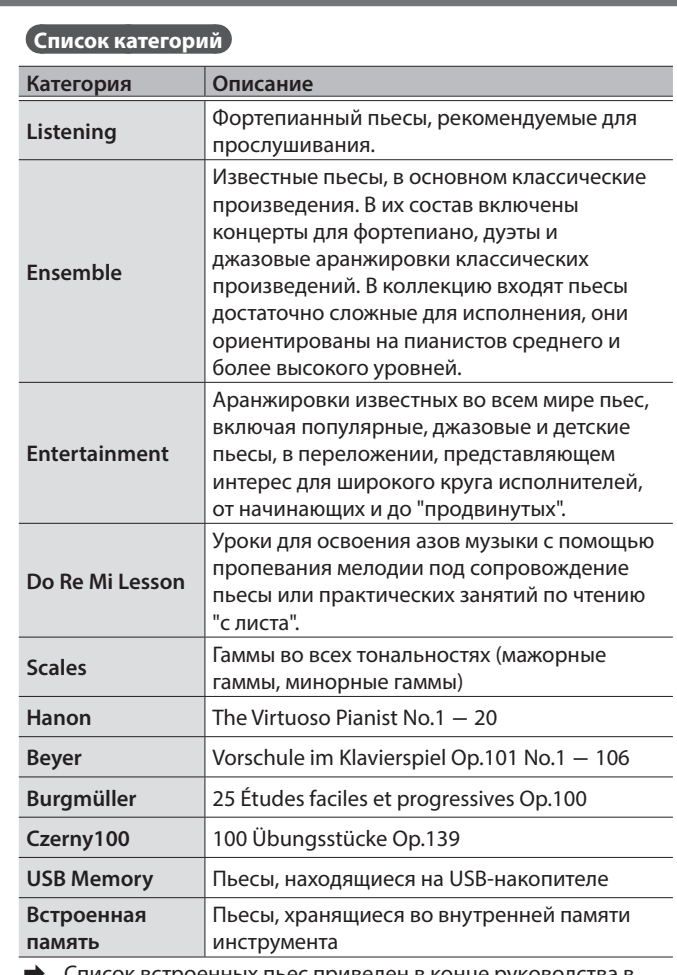

& Список встроенных пьес приведен в конце руководства в разделе "Список встроенных пьес" (стр. 42).

Предусмотрена возможность разучивания произведений в удобном темпе.

**1 . Выбрав пьесу, нажмите на кнопку [ ] .**

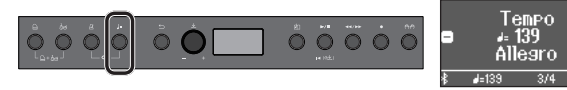

На дисплей выведется темп пьесы.

**2 . Вращая регулятор [ ], откорректируйте значение темпа, выраженного в цифровом формате .**

Темп пьесы будет меняться.

**3 . Занимайтесь под аккомпанемент пьесы .**

**Настройка темпа в музыкальной терминологии**

**1 . Нажмите на кнопку [ ], чтобы переместить символы "-"/"+" в нижнюю строку дисплея .**

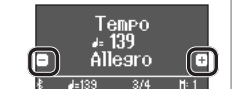

**2 . Вращая регулятор [ ], выберите название требуемого темпа .**

Темп соответствующим образом изменится.

# Практические занятия / запись

## Практические занятия под метроном

Ниже описано как настроиться, чтобы играть под метроном. При этом можно менять темп метронома и размер такта (метр).

**1. Нажмите на кнопку**  $[\underline{A}]$ .

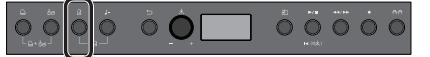

Кнопка начнет мигать и запустится метроном.

- **2 . Играйте под метроном .**
- **3 . Для останова метронома нажмите еще один раз на**   $\kappa$ нопку [ $\Delta$ ].

Кнопка погаснет.

**Управление темпом**

**1 . Нажмите на кнопку [ ] .**

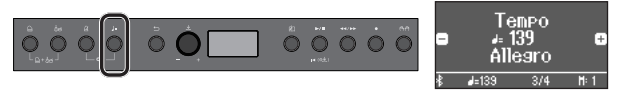

На дисплей выведется значение текущего темпа.

**2 . Вращая регулятор [ ], откорректируйте значение .**

#### **Изменение размера такта**

**1. Нажмите одновременно на кнопки [** $\Delta$ **] и [Ј =].** 

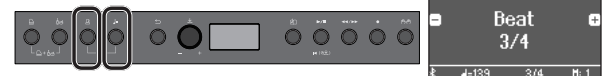

Откроется экран с настройками метронома.

- **2 . Вращая регулятор [ ], перейдите на экран "Beat" .**
- **3 . Нажмите на кнопку [ ], чтобы переместить символы "-"/"+" в нижнюю строку дисплея .**

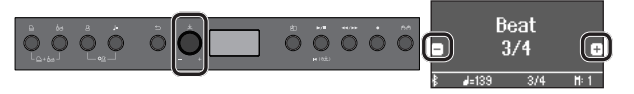

**4 . Вращая регулятор [ ], выберите требуемый размер такта .**

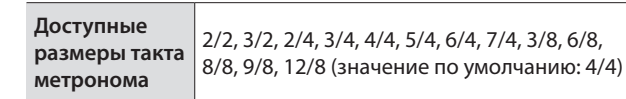

**5 . Нажмите несколько раз на кнопку [ ], чтобы вернуться к предыдущему экрану .**

## Запись исполнения на клавиатуре

Можно записать игру на клавиатуре инструмента, а затем воспроизвести ее для анализа.

#### **Подготовка к записи**

- **1 . Выберите тембр, которым будете играть .**
- **2 . Если необходимо, включите метроном .**

Нажмите на кнопку  $[**A**]$ .

Слушая метроном, настройте темп пьесы и размер такта.

**Запуск/останов записи**

#### **3. Нажмите на кнопку [●].**

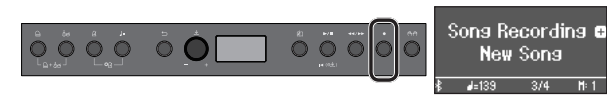

Кнопка [●] загорится, кнопка [▶/■] начнет мигать, а фортепиано перейдет в режим готовности к записи.

Для отказа от записи нажмите на кнопку [•] еще раз.

#### **4. Нажмите на кнопку [►/■].**

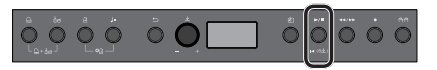

После одного такта предварительного отсчета запускается запись, и загораются обе кнопки —  $[①]$  и  $[*/\blacksquare]$ .

#### **ЗАМЕЧАНИЕ**

Запустить запись можно, начав играть на клавиатуре, а не нажимая на кнопку **[**s**]**. В этом случае предварительный отсчет не воспроизводится.

#### **5 . Играйте .**

- 6. Для останова записи нажмите еще один раз на кнопку [ $\blacktriangleright$ / **...**].
	- Запись остановится.

Исполнение сохраняется автоматически.

**Прослушивание записанного исполнения**

7. Нажмите на кнопку [►/■].

После останова записи выбирается вновь записанная пьеса. Запускается воспроизведение записанной пьесы.

#### **Удаление сохраненной пьесы**

**1 . Удерживая нажатой кнопку [**7**], нажмите на кнопку [ ] .**

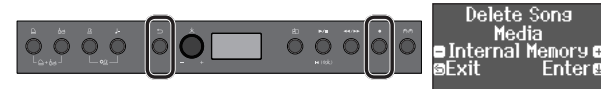

Откроется экран "Delete Song - Media".

**2 . Нажмите на регулятор [ ] для подтверждения .**

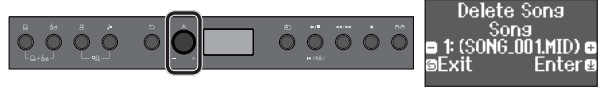

Откроется экран "Delete Song - Song".

**3 . Нажмите на регулятор [ ] для подтверждения .**

Выведется запрос на подтверждение.

**4 . Вращая регулятор [ ], выберите опцию "Yes", затем нажмите на регулятор [ ] для подтверждения .**

## Потенциальные возможности

Функция Bluetooth позволяет наладить беспроводную связь между фортепиано и мобильным устройством, например смартфоном или планшетом, чтобы можно было делать следующее.

#### Воспроизведение через аудиосистему фортепиано сигнала, принимаемого от мобильного устройства.

Музыкальные данные, хранящиеся в iPhone или другом мобильном устройстве, можно воспроизводить, передавая по беспроводному каналу, через аудиосистему фортепиано.

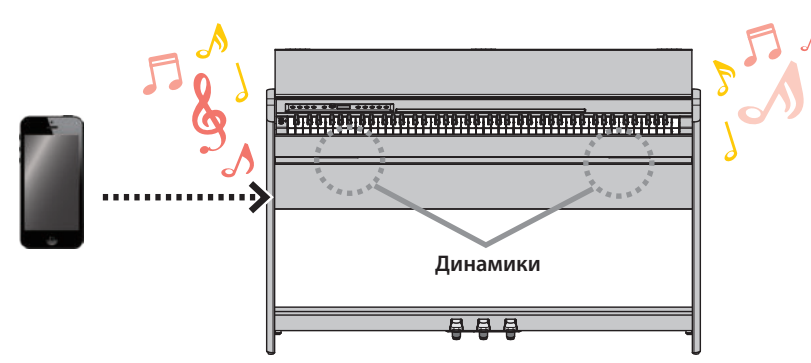

### Использование программных приложений

Установив на мобильное устройство программные приложения, например "Piano Every Day" или "Piano Designer" компании Roland, можно расширить функционал фортепиано за счет новых интересных возможностей обучения и проведения досуга.

#### **Возможности Piano Every Day**

- Просмотр партитур встроенных пьес и разучивание их
- Выход в интернет для поиска и загрузки партитур пьес, которые вы хотели бы сыграть
- Запись игры и ее воспроизведение с использованием смартфона
- Оценка уровня мастерства с помощью уроков для встроенных пьес

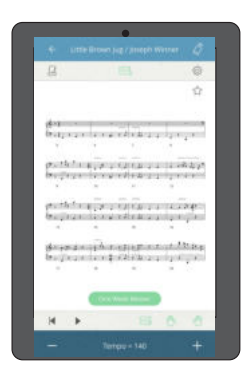

#### **Возможности Piano Designer**

- Простая настройка параметров, определяющих звук фортепиано, например крышки, струн, молоточков и т.д.
- Игра фортепианными тембрами, созданными известнейшими настройщиками
- Настройка высоты, громкости и тембра каждой из нот с использованием графического интерфейса

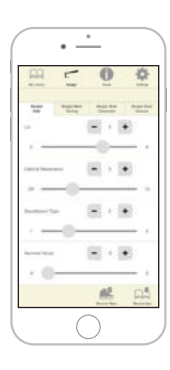

### Сопряжение

Для налаживания беспроводной связи между фортепиано и мобильным устройством сначала необходимо выполнить процедуру сопряжения.

По сути сопряжение — это процедура регистрации (взаимной аутентификации) мобильного устройства в фортепиано.

Сопрягайте устройство как описано в процедуре для соответствующей функции.

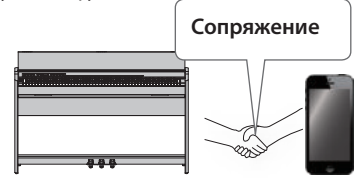

## Процесс сопряжения

Для воспроизведения музыки через акустическую систему фортепиано и использования фортепиано с программным приложением необходимо выполнить две разные процедуры сопряжения. Обратите внимание, процедуры сопряжения отличаются друг от друга.

- & "Определение начальных установок (сопряжение)" стр. 16)
- & "Определение установок (сопряжение)" (стр. 16).

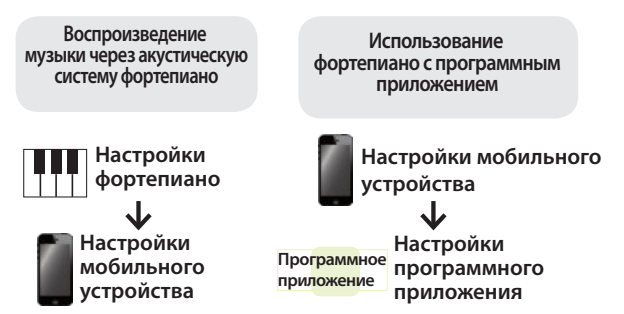

#### Прослушивание музыки через акустическую систему фортепиано

Ниже описано как можно определить установки, позволяющие воспроизводить музыкальные данные, находящиеся в мобильном устройстве, через акустическую систему фортепиано.

#### **Определение начальных установок (сопряжение)**

Рассматривается на примере сопряжения с iPod. Если используется мобильное устройство на базе Android, ознакомьтесь с его руководством пользователя.

- **1 . Расположите мобильное устройство, с которым необходимо установить связь, рядом с фортепиано .**
- **2 . Удерживайте достаточно долго нажатой кнопку [ ] ( ) фортепиано .**

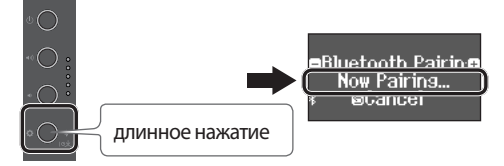

После того как на дисплее появится "Now Pairing", отпустите палец.

**3 . Включите функцию Bluetooth на мобильном устройстве .**

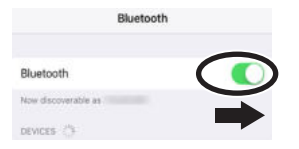

**4 . Коснитесь "RP701 Audio" или "F701 Audio" на экране Bluetooth мобильного устройства .**

Запустится процесс сопряжение фортепиано и мобильного устройства. После удачного завершения сопряжения на дисплее фортепиано появится "AUDIO" (см. ниже).

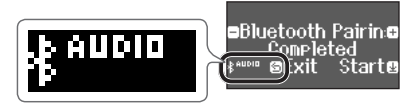

- **5 . Для возврата к предыдущему экрану нажмите на кнопку [ ] ( ) фортепиано .**
- Если мобильное устройство уже сопрягалось с фортепиано, повторно его производить не требуется. Просто включите функцию Bluetooth на мобильном устройстве, и связь с фортепиано будет установлена.

#### **Воспроизведение аудио**

**1 . Запустите воспроизведение на мобильном устройстве .**

Звук будет воспроизводиться через акустическую систему фортепиано.

**2 . Настройте громкость в мобильном устройстве .**

#### Использование фортепиано с программным приложением

Ниже описано как настроить фортепиано для работы с программным приложением, установленным в мобильном устройстве.

#### **Загрузка программного приложения**

Загрузите заблаговременно программное приложение в мобильное устройство (стр. 1).

**Определение установок (сопряжение)**

В качестве примера рассмотрено использование программного приложения "Piano Every Day" с мобильным устройство iOS. Чтобы наладить связь по Bluetooth с оборудованием Android, обращайтесь к руководствам пользователя по соответствующим устройствам.

**1 . Включите функцию Bluetooth на мобильном устройстве .**

## Bluetooth Riuetnoth DEVICES 2%

Если в поле "DEVICES" выводится имя используемого инструмента, например "RP701 MIDI", не прикасайтесь к нему.

**ЗАМЕЧАНИЕ**

**2 . Запустите программное приложение, которое установили на мобильное устройство .**

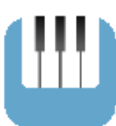

**3 . Коснитесь пиктограммы меню, расположенной в нижней правой части экрана программного приложения, а затем коснитесь на экране меню поля "Bluetooth" .**

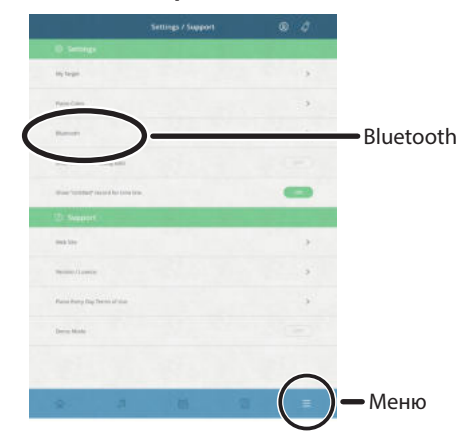

На экран мобильного устройства выведется "RP701 MIDI" или "F701 MIDI".

**4 . В зависимости от используемого устройства, коснитесь "RP701 MIDI" или "F701 MIDI" .**

Запустится процесс сопряжение фортепиано и мобильного устройства. После удачного завершения сопряжения на дисплее фортепиано появится "MIDI" (см. ниже).

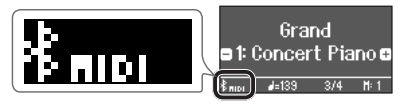

Программное приложение к использованию готово.

& Если сопряжение завершилось некорректно (стр.28)

## Справочная информация

Информация, представленная в разделе "Справочная информация"

В данном разделе описаны более сложные способы использования фортепиано, а также пути решения возможных проблем. Основные способы использования изложены в разделе "Основная информация". В конце этого раздела приводятся списки тембров и встроенных пьес.

Информация раздела относится к обоим моделям, RP701 и F701.

## ° Подключение оборудования

## Нижняя панель

\* Для предотвращения сбоев и выхода оборудования из строя, прежде чем приступать к коммутации, устанавливайте громкость в минимум и отключайте питание всех участвующих в этом процессе устройств.

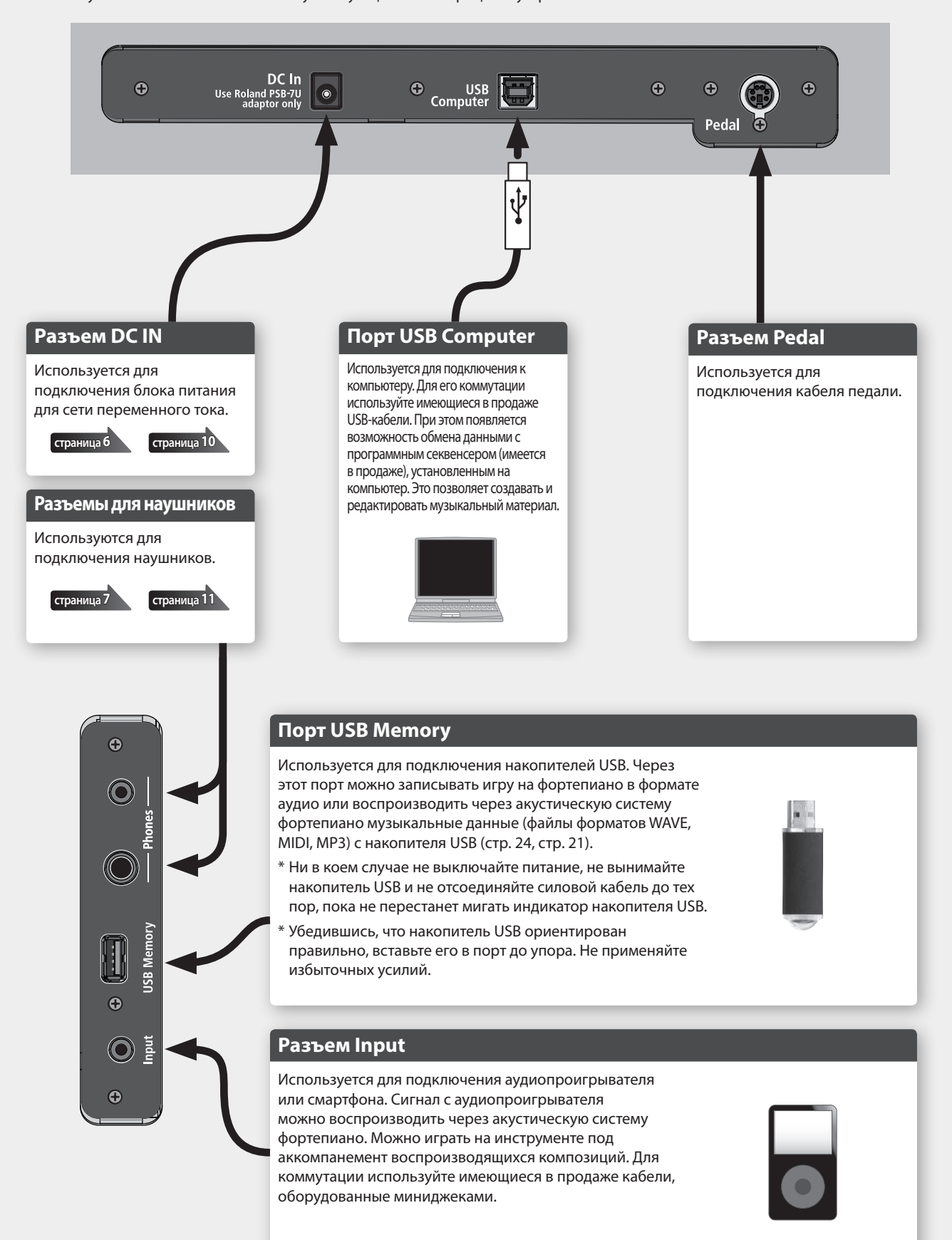

## ° Использование (исполнение)

## Назначение разных тембров на разные диапазоны клавиатуры

Можно разбить в нужном месте клавиатуру на два диапазона и назначить на каждый из них свой тембр. Этот режим называется "Split Play" (игра с разделением клавиатуры). Точка. в которой клавиатура разбивается на две, называется "точкой разбиения клавиатуры".

- **1 . Нажмите на кнопку [ ] .** Кнопка [ $\ddot{Q}$ ] загорится, и фортепиано перейдет в функциональный режим работы.
- **2 . Вращая регулятор [ ], перейдите на экран "Keyboard Mode" .**
- **3 . Нажмите на регулятор [ ] для подтверждения, затем, вращая регулятор [ ], выберите "Split' .**
- **4 . Нажмите на кнопку [ ], чтобы выйти из функционального режима работы .**

Откроется экран Split.

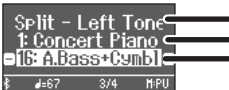

Тембр правого диапазона клавиатуры Тембр левого диапазона клавиатуры Параметр

При включении питания на правый диапазон клавиатуры назначается тембр "Concert Piano", а на левый — тембр "A.Bass + Cymbal". При включении разбиения клавиатуры активируются

следующие настройки.

**Точка разбиения клавиатуры (при включении питания по умолчанию): F#3**

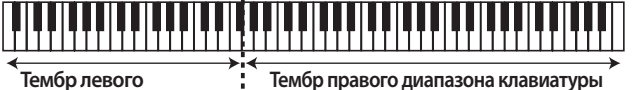

**Тембр левого диапазона клавиатуры**

**5 . Для отмены режима Split Play нажмите на кнопку [ ], чтобы войти в функциональный режим, а затем измените установку с "Keyboard Mode" на "Whole" .**

## Изменение настроек режима Split Play

Для редактирования описанных ниже установок перейдите на экран Split.

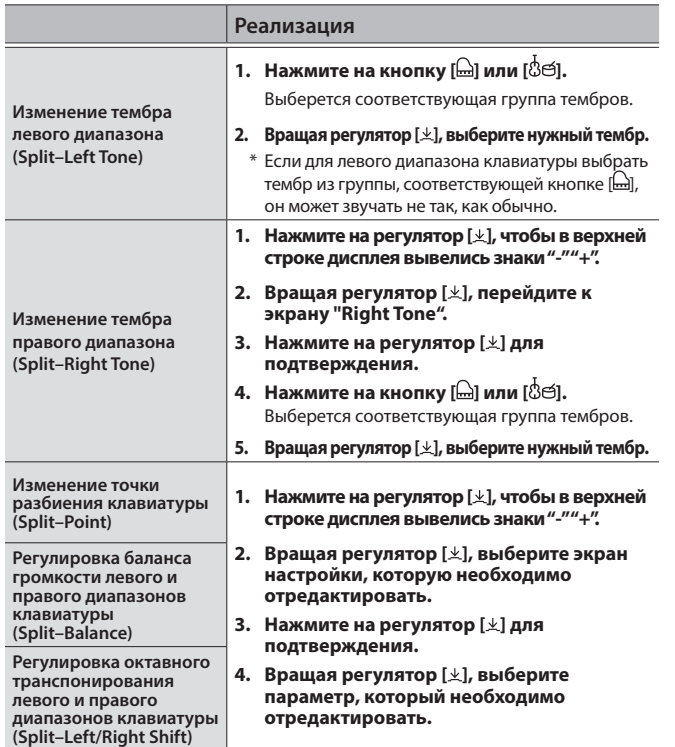

## Игра двумя тембрами, наложенными друг на друга

Можно воспроизводить два тембра одновременно с помощью одной клавиши. Этот режим называется "Dual Play" (наложение тембров).

- **1 . Нажмите на кнопку [ ] .** Кнопка [ $\ddot{Q}$ ] загорится, и фортепиано перейдет в функциональный режим работы.
- **2 . Вращая регулятор [ ], перейдите на экран**  "Keyboard Mode".
- **3 . Нажмите на регулятор [ ] для подтверждения, затем, вращая регулятор [ ], выберите "Dual' .**
- **4 . Нажмите на кнопку [ ], чтобы выйти из функционального режима работы .** Откроется экран Dual.

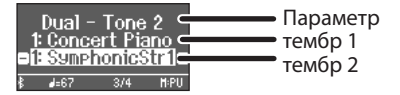

При включении питания в качестве тембра 1 выбирается "Concert Piano", а в качестве тембра 2 — "SymphonicStr1".

#### **5 . Для отмены режима Dual Play нажмите на кнопку [ ], чтобы войти в функциональный режим, а затем измените установку с "Keyboard Mode" на "Whole" .**

#### **ЗАМЕЧАНИЕ**

На экран Dual можно перейти, нажав одновременно на кнопки [य] и [ $\dot{\mathcal{B}}$ е]. Для выхода из Dual Play нажмите еще раз одновременно на эти кнопки.

## Изменение настроек режима Dual Play

Для редактирования описанных ниже установок перейдите на экран Dual.

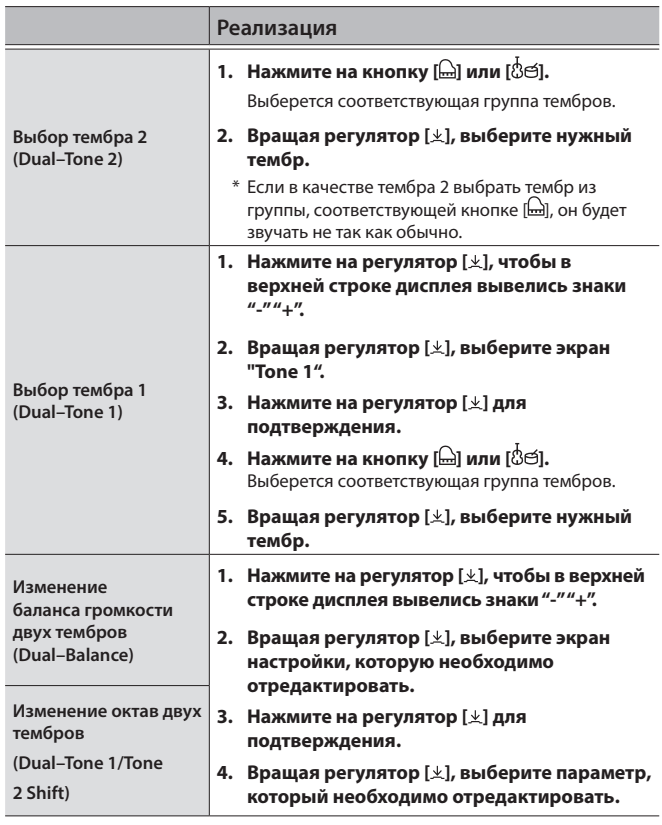

## Настройка объемности и яркости звука

К звуку можно добавить реверберационную составляющую, чтобы создать ощущение акустики концертного зала. Кроме того, предусмотрена возможность настройки яркости звука с клавиатуры или звука воспроизводящейся пьесы.

**1 . Нажмите на кнопку [ ] .**

Кнопка загорится, и фортепиано перейдет в функциональный режим работы.

- **2 . Вращая регулятор [ ], выберите экран настройки, которую необходимо отредактировать .**
- **3 . Нажмите на регулятор [ ] для подтверждения, затем, вращая регулятор [ ], выберите требуемое значение .**

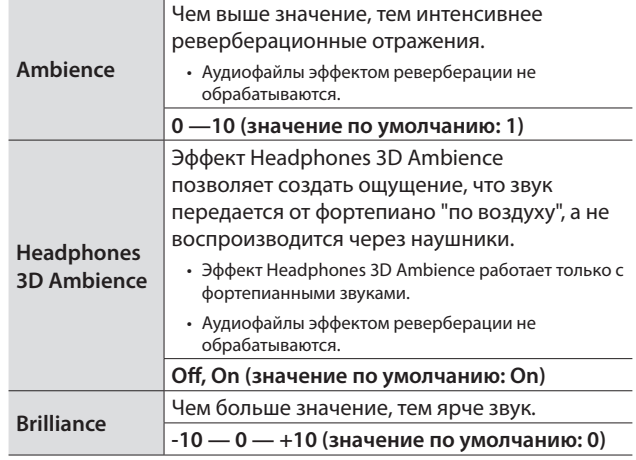

**4 . Чтобы выйти из функционального режима работы, нажмите на кнопку [ ],** 

## Настройка чувствительности клавиатуры

Предусмотрена возможность настройки чувствительности клавиатуры.

**1 . Нажмите на кнопку [ ] .**

Кнопка загорится, и фортепиано перейдет в функциональный режим работы.

- **2 . Вращая регулятор [ ], перейдите на экран "Key Touch" .**
- **3 . Нажмите на регулятор [ ] для подтверждения, затем, вращая регулятор [ ], выберите требуемое значение .**

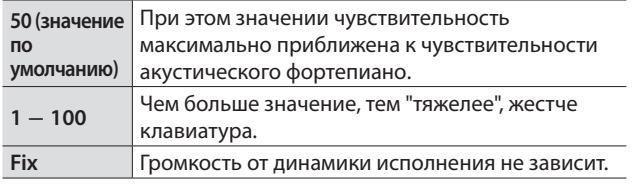

**4 . Чтобы выйти из функционального режима работы, нажмите на кнопку [ ],**

## Практические занятия под метроном

Предусмотрена возможность проведения практических занятий под метроном.

& "Практические занятия под метроном" (стр. 14)

### Редактирование настроек метронома

Кроме темпа и размера (метра) можно настраивать и другие параметры метронома.

**1 . Нажмите одновременно на кнопки [ ] и [ ] .**

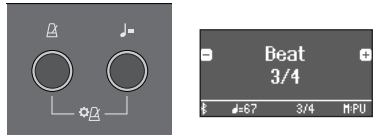

Откроется экран с настройками метронома.

- **2 . Вращая регулятор [ ], выберите экран, настройку которого необходимо отредактировать .**
- **3 . Нажмите на регулятор [ ] для подтверждения .**
- **4 . Вращая регулятор [ ], откорректируйте значение .**

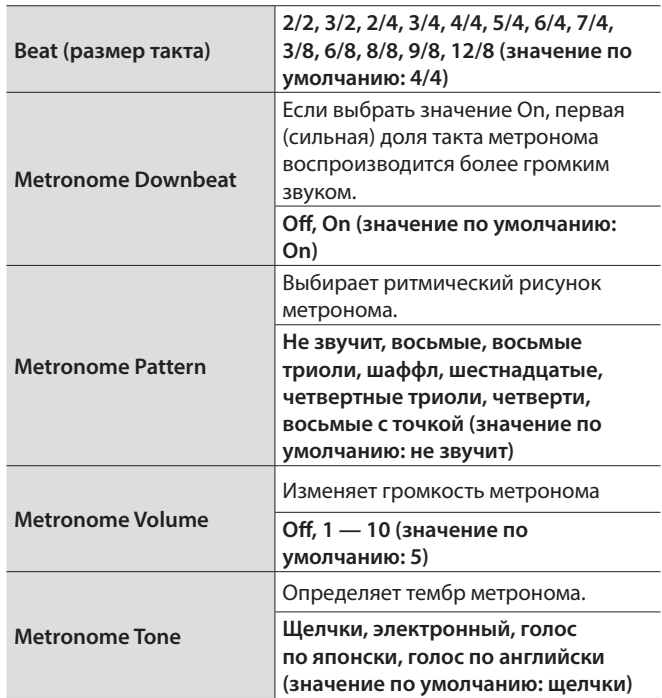

#### **5 . Для выхода из режима определения настроек нажмите на кнопку [**○].

#### Имена нот

Значения некоторых параметров, таких как Split Point, задаются с помощью нот.

Например "С4" — это нота До четвертой октавы (считая слева).

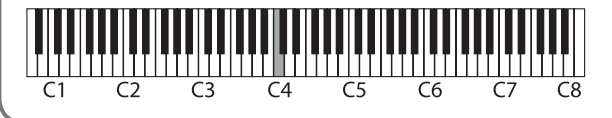

# ° Прослушивание пьес

## Воспроизведение пьесы

Ниже описано как прослушивать встроенные пьесы. Это можно делать для сравнения с собственным исполнением (в качестве эталона) или разучивания партий левой и правой рук отдельно под аккомпанемент.

- & "Список встроенных пьес" (стр. 42)
- "Категории пьес" (стр. 13)

#### **1. Нажмите на кнопку [ ].**

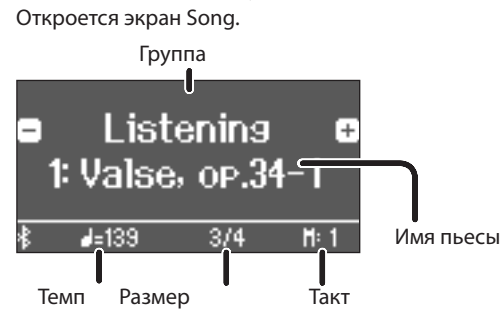

- **2 . Вращая регулятор [ ], выберите требуемую категорию пьес .**
- **3 . Нажмите на кнопку [ ], чтобы переместить символы "-"/"+" в нижнюю строку дисплея .**
- **4 . Вращая регулятор [ ], выберите пьесу с нужным именем .**

Пьесы выбираются в пределах текущей категории.

#### **ЗАМЕЧАНИЕ**

Чтобы выбрать другую категорию пьес, нажмите на кнопку [^2].

#### **5. Нажмите на кнопку [▶/■].**

Кнопка загорится и пьеса начнет воспроизводиться.

**6 . Для останова метронома нажмите еще один раз на кнопку [►/■].** 

Кнопка погаснет.

**7 . Для выхода из режима определения настроек пьесы нажмите на кнопку [ ] .** Кнопка погаснет.

#### Выбор режима воспроизведения пьесы

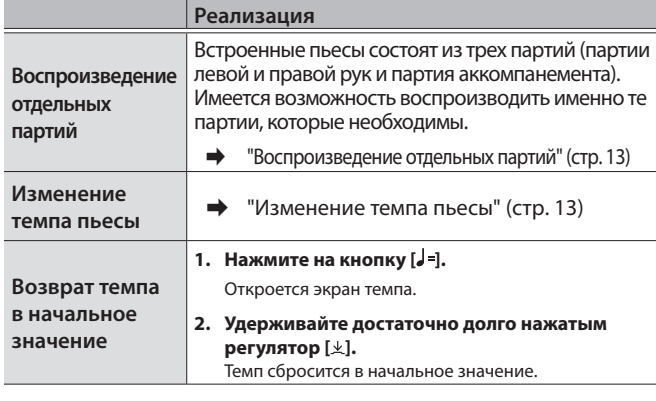

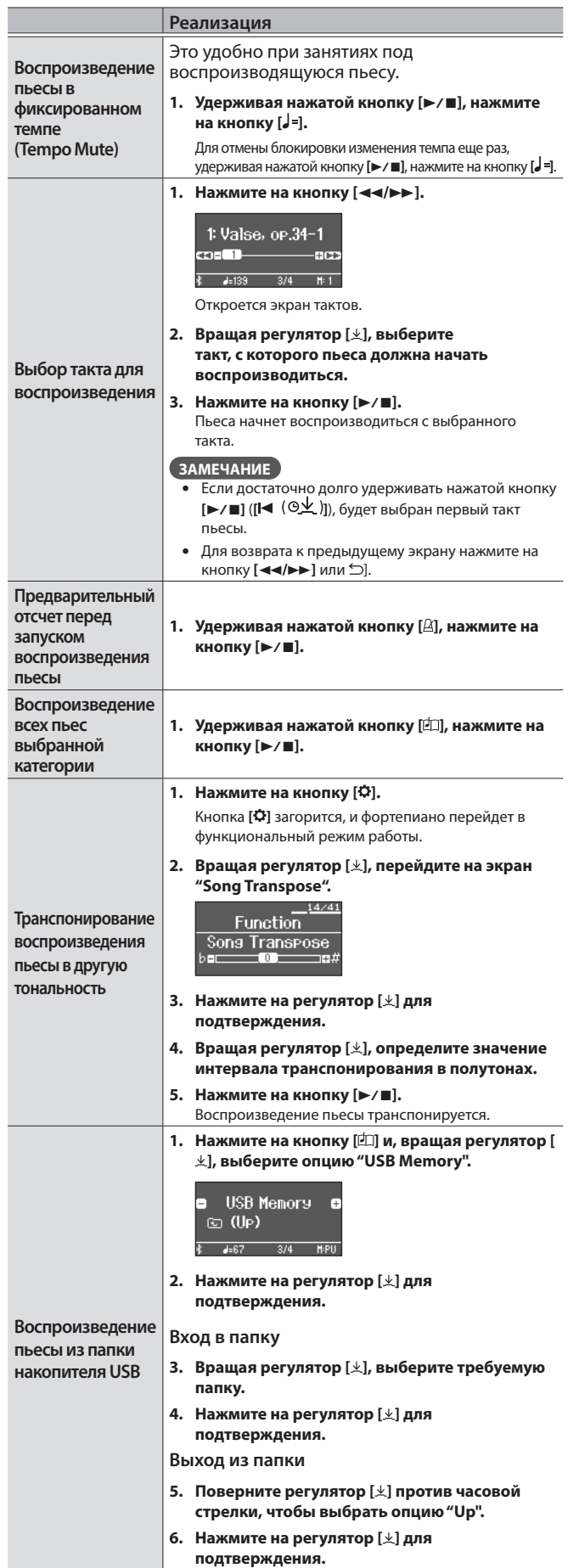

# ° Запись исполнения

## Запись исполнения на клавиатуре

Можно записать игру на клавиатуре инструмента, а затем воспроизвести ее для анализа.

### Подготовка к записи

- **1 . Выберите тембр, которым будете играть .**
- **2 . Если необходимо, включите метроном .** Определите настройки метронома (темп и размер такта). Настройки метронома сохраняются в пьесу. Их же можно использовать и при воспроизведении.
- **3. Нажмите на кнопку [●].**

Кнопка [•] загорится, кнопка [►/■] начнет мигать, а фортепиано перейдет в режим готовности к записи. Для отказа от записи нажмите на кнопку [•] еще раз.

## Запуск/останов записи

#### **4. Нажмите на кнопку [▶/■].**

После одного такта предварительного отсчета запускается запись, и загораются обе кнопки —  $[①]$  и  $[*/\blacksquare]$ . Исполнение сохраняется автоматически.

#### **ЗАМЕЧАНИЕ**

Запустить запись можно, начав играть на клавиатуре, а не нажимая на кнопку [►/■]. В этом случае предварительный отсчет не воспроизводится.

**5 . Для останова записи нажмите еще один раз на кнопку [** $\blacktriangleright$ / **■**].

Запись остановится.

### Прослушивание записанного исполнения

#### **6.** Нажмите на кнопку [►/■].

После останова записи выбирается вновь записанная пьеса. Запускается воспроизведение записанной пьесы.

## Удаление сохраненной пьесы

Сохраненную пьесу можно удалить.

#### **ЗАМЕЧАНИЕ**

- 5 Записанную пьесу можно удалить также следующим образом. Удерживая нажатой кнопку [●], нажмите на кнопку [Ô].
- 5 Для стирания всех пьес, сохраненных во внутреннюю память, инициализируйте ее ("Форматирование (Format Media)" (стр. 30)).
- **1 . Нажмите на кнопку [ ] .**

Кнопка [ $\ddot{Q}$ ] загорится, и фортепиано перейдет в функциональный режим работы.

- **2 . Вращая регулятор [ ], выберите экран "Delete Song" .**
- **3 . Нажмите на регулятор [ ] для подтверждения .** Откроется экран "Delete Song - Media".

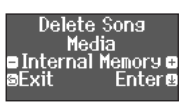

**4 . Вращая регулятор [ ], выберите память, в которой находится удаляемая пьеса, а затем нажмите на регулятор [ ] для подтверждения .** **5 . Вращая регулятор [ ], выберите пьесу, которую необходимо удалить, затем нажмите на регулятор [ ] для подтверждения .**

Выведется запрос на подтверждение.

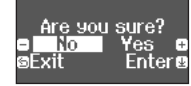

Для отмены операции нажмите на кнопку [ ].

- **6 . Вращая регулятор [ ], выберите опцию "Yes", затем нажмите на регулятор [ ] для подтверждения .** Выполнится операция удаления.
- **7 . Нажмите на кнопку [ ] .**

Произойдет выход из функционального режима работы.

## равление записанными пьесами

Ниже описана процедура редактирования имени записанной (сохраненной) пьесы.

- **1 . Нажмите на кнопку [ ] .** Кнопка [ $\ddot{Q}$ ] загорится, и фортепиано перейдет в функциональный режим работы.
- **2 . Вращая регулятор [ ], перейдите к экрану "Rename Song" .**
- **3 . Нажмите на регулятор [ ] для подтверждения .** Откроется экран "Rename Song - Media".

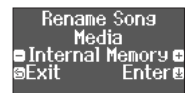

- **4 . Вращая регулятор [ ], выберите память, содержащую пьесу, имя которой необходимо отредактировать, а затем нажмите на регулятор [ ] для подтверждения .**
- **5 . Вращая регулятор [ ], выберите пьесу, имя которой необходимо отредактировать, затем нажмите на регулятор [ ] для подтверждения .**
- **6 . Откорректируйте имя пьесы .**

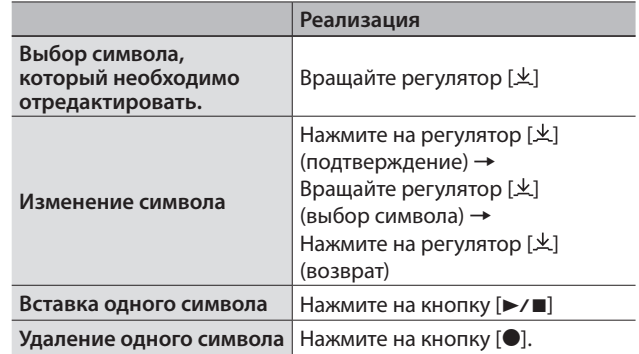

- **7 . Вращая регулятор [ ], выберите пиктограмму**  (**, расположенную на краю экрана справа, затем нажмите на регулятор [ ] для подтверждения .** Выведется запрос на подтверждение.
- **8 . Вращая регулятор [ ], выберите опцию "Yes", затем нажмите на регулятор [ ] для подтверждения .**

Пьеса будет переименована.

Ни в коем случае не выключайте питание или не извлекайте накопитель USB до тех пор, пока с экрана не исчезнет сообщение "Executing...".

#### **9. Нажмите на кнопку [Ф].**

Произойдет выход из функционального режима работы.

## Копирование записанной пьесы

Пьесы, хранящиеся во внутренней памяти, можно скопировать на накопитель USB. И наоборот, пьесы с накопителя USB можно скопировать во внутреннюю память.

**1 . Нажмите на кнопку [ ] .**

Кнопка [ $\phi$ ] загорится, и фортепиано перейдет в функциональный режим работы.

- **2 . Вращая регулятор [ ], перейдите к экрану "Copy Song", затем нажмите на регулятор [ ] для подтверждения .**
- **3 . Нажмите на регулятор [ ] для подтверждения .** Откроется экран "Copy Song - Media".

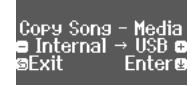

- **4 . Вращая регулятор [ ], выберите память, которая будет выступать в роли источника и приемника данных, затем нажмите на регулятор [ ] для подтверждения .**
- **5 . Вращая регулятор [ ], выберите пьесу, которую необходимо скопировать .**

Для отмены операции нажмите на кнопку [1].

#### **6 . Нажмите на регулятор [ ]**

Выполнится операция копирования.

Ни в коем случае не выключайте питание или не извлекайте накопитель USB до тех пор, пока с экрана не исчезнет сообщение "Executing...".

#### **7 . Нажмите на кнопку [ ] .**

Произойдет выход из функционального режима работы.

## Более сложные методы записи

#### Запись партий левой и правой рук по отдельности

Предусмотрена возможность записи партий Left (левая рука) и Right (правая рука) по отдельности. Это позволяет записывать каждую из рук независимо друг от друга.

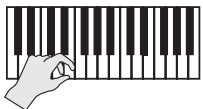

**Партия Left (или Right)**

#### Подготовка к записи

- **1 . Выберите тембр, которым будете играть .**
- **2 . Если необходимо, включите метроном .** Определите настройки метронома (темп и размер такта). Настройки метронома сохраняются в пьесу. Их же можно

#### **3. Нажмите на кнопку [●].**

использовать и при воспроизведении.

Кнопка [•] загорится, кнопка [►/■] начнет мигать, а фортепиано перейдет в режим готовности к записи. Для отказа от записи нажмите на кнопку [•] еще раз.

**4 . Нажмите на кнопку [ ], вращая регулятор [ ], выберите партию, которая записываться не должна, затем нажмите на регулятор [ ], чтобы он погас .** Будет мигать имя только записываемой партии.

#### **ЗАМЕЧАНИЕ**

Если в этот момент не выбрать партию, исполнение будет записываться в следующие партии.

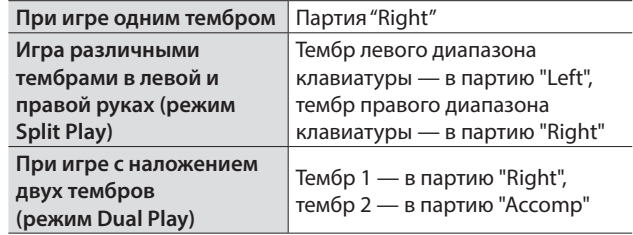

#### Запуск/останов записи

#### **5. Нажмите на кнопку [▶/■].**

После одного такта предварительного отсчета запускается запись, и загораются обе кнопки —  $\Box$  и  $\Box$   $\Box$ . Исполнение сохраняется автоматически.

#### **ЗАМЕЧАНИЕ**

Запустить запись можно, начав играть на клавиатуре, а не нажимая на кнопку [►/■]. В этом случае предварительный отсчет не воспроизводится.

**6 . Для останова записи нажмите еще один раз на кнопку [**►/■].

Запись остановится.

### Запись исполнения с наложением

Записав одну руку, можно поверх наложить другую. Можно накладывать запись на встроенную пьесу.

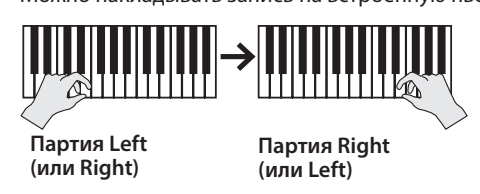

#### Подготовка к записи

**1. Нажмите на кнопку [2].** Откроется экран Song.

- **2 . Вращая регулятор [ ], выберите категорию, содержащую пьесу, поверх которой будет накладываться запись исполнения, затем нажмите на регулятор [ ] для подтверждения .**
- **3 . Вращая регулятор [ ], выберите пьесу, поверх которой будет накладываться запись исполнения .** Выбираются пьесы текущей категории.

#### **ЗАМЕЧАНИЕ**

При записи игры под встроенную пьесу можно зафиксировать ее темп (стр. 21).

#### **4. Нажмите на кнопку [●].**

Кнопка [•] загорится, кнопка [►/■] начнет мигать, а фортепиано перейдет в режим готовности к записи. Для отказа от записи нажмите на кнопку [•] еще раз.

**5 . Вращая регулятор [ ], перейдите на экран "Overdub" .** Пьеса, выбранная на шаге 3.

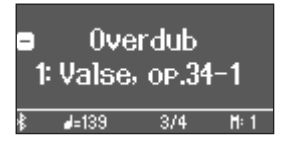

**6 . Нажмите на кнопку [ ], вращая регулятор [ ], выберите партию, которая записываться не должна, затем нажмите на регулятор [ ], чтобы он погас .**

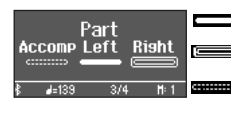

Будет воспроизводиться в процессе записи (горит) Будет записываться (мигает) **ПЕВИДЕР** И не записывается, и не воспроизводится (не горит)

### Запуск/останов записи

#### **7.** Нажмите на кнопку [►/■].

После одного такта предварительного отсчета запускается запись, и загораются обе кнопки - [ $\bullet$ ] и [ $\blacktriangleright$ / $\blacksquare$ ]. Исполнение сохраняется автоматически.

#### **ЗАМЕЧАНИЕ**

Запустить запись можно, начав играть на клавиатуре, а не нажимая на кнопку [►/■]. В этом случае предварительный отсчет не воспроизводится.

#### **8 . Для останова записи нажмите еще один раз на**  кнопку [►/■].

#### Запись остановится.

## Запись аудиоданных на накопитель USB

Если записать свою игру на инструменте в формате аудио, можно будет воспроизвести ее с помощью компьютера или аудиопроигрывателя. Эта функция может пригодиться при создании музыкального CD или размещения в интернете.

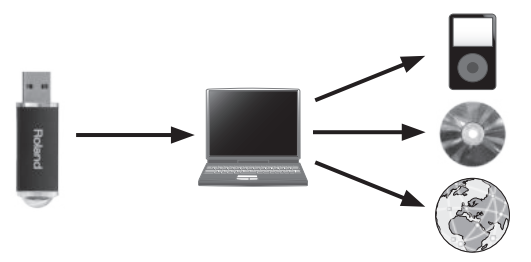

#### Подготовка к записи

- **1 . Подключите накопитель USB к порту USB Memory .**
- Аудиоданные во внутреннюю память фортепиано записать невозможно.
- \* Ни в коем случае не выключайте питание, не вынимайте накопитель USB и не отсоединяйте силовой кабель до тех пор, пока не перестанет мигать индикатор накопителя USB.

#### **2 . Выберите тембр, которым будете играть .**

#### **3.** Удерживая нажатой кнопку [●], кнопкой [ $\pm$ ] **выберите опцию "Audio" .**

#### **ЗАМЕЧАНИЕ**

То же самое можно сделать в функциональном режиме с помощью установки "Recording Mode" (стр. 33).

#### **4. Нажмите на кнопку [●].**

Кнопка [•] загорится, кнопка [►/■] начнет мигать, а фортепиано перейдет в режим готовности к записи. Для отказа от записи нажмите на кнопку [•] еще раз.

#### **5 . Если необходимо, включите метроном .**

#### Запуск/останов записи

**6.** Нажмите на кнопку [►/■].

Запись запустится, и кнопки [•] и [►/■] загорятся. Исполнение сохраняется автоматически.

#### **ЗАМЕЧАНИЕ**

Ни в коем случае не выключайте питание или не извлекайте накопитель USB во время записи.

**7 . Для останова записи нажмите еще один раз на**  кнопку [►/■]. Запись остановится.

#### **ЗАМЕЧАНИЕ**

- 5 Сохраненную пьесу можно удалить (стр. 22).
- 5 Сохраненную пьесу можно переименовать (стр. 22).

## ° **"Создание"** своего собственного, уникального фортепиано (функция Piano Designer)

Фортепиано предусматривает возможность настройки элементов конструкции, определяющих его звучание, чтобы добиться своего уникального. Эта функция называется "Piano Designer."

#### **ЗАМЕЧАНИЕ**

"Создать" свое собственное фортепиано можно также с помощью специализированного программного

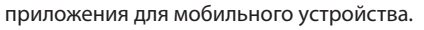

& "Использование фортепиано с программным приложением" (стр. 27)

## Настройка звука фортепиано в целом

#### **1 . Нажмите на кнопку [ ] .**

Кнопка загорится, и фортепиано перейдет в функциональный режим работы.

**2 . Вращая регулятор [ ], выберите на экране установку, которую необходимо отредактировать .**

#### **3 . Нажмите на регулятор [ ] для подтверждения .**

#### **4 . Вращая регулятор [ ], отредактируйте значение установки .**

#### **5 . Чтобы выйти из функционального режима работы, нажмите на кнопку [ ],**

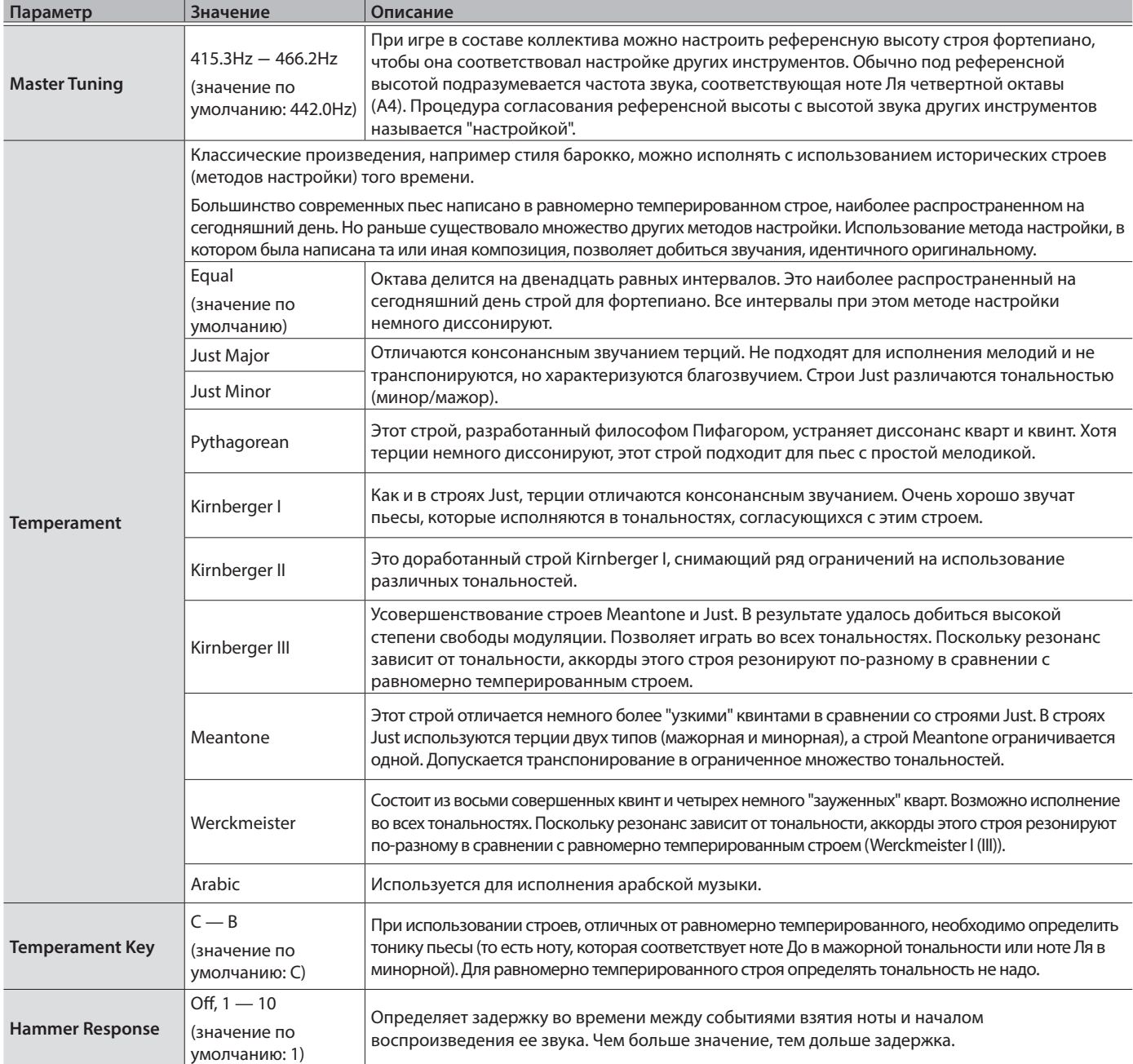

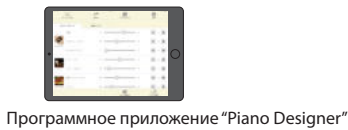

## Настройка тембра рояля

Предусмотрена возможность настройки различных аспектов звучания рояля, включая резонанс струн и педали, а также шум ударов молоточков по струнам.

- $^*$  Эти настройки доступны только для категории рояльных тембров кнопки [ $\Box$ ].
- 1. Нажмите на кнопку [Ф]. Кнопка загорится, и фортепиано перейдет в функциональный режим работы.
- **2 . Вращая регулятор [ ], выберите экран "Piano**  Designer".
- **3 . Нажмите на регулятор [ ] для подтверждения .**
- **4 . Вращая регулятор [ ], выберите экран настройки, которую необходимо отредактировать .**
- **5 . Нажмите на регулятор [ ] для подтверждения и измените значение, вращая регулятор [ ] .**

**6 . Завершив редактирование тембра фортепиано, нажмите на кнопку [** $\bigcirc$ ].

Выведется запрос на подтверждение.

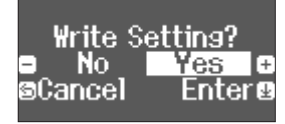

Для отмены операции нажмите на кнопку [5].

**7 . Вращая регулятор [ ], выберите опцию "Yes", затем нажмите на регулятор [ ] для подтверждения .** Настройки тембра рояля сохранятся.

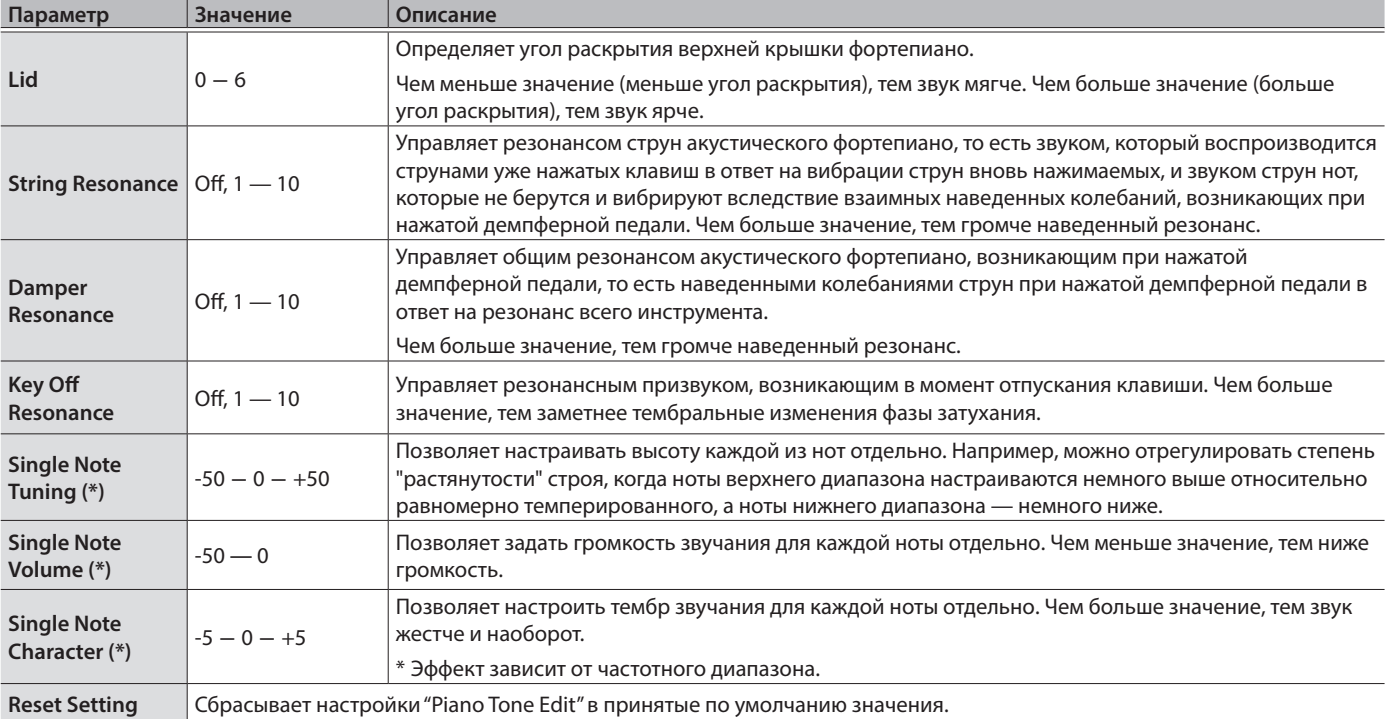

#### Настройки фортепианных тембров

## (\*) Настройки Single Note

**1 . Выберите экран Single Note и нажмите на регулятор [ ] для подтверждения .**

**2 . Возьмите ноту, для которой необходимо произвести настройки, и, вращая регулятор [ ], отредактируйте значение .**

**3 . Нажмите на кнопку [ ] для выхода с экрана данной настройки .**

## ° Коммутация фортепиано и мобильного устройства по Bluetooth

## **B** Bluetooth

Функция Bluetooth позволяет наладить беспроводную связь между фортепиано и мобильным устройством, например смартфоном или планшетом, чтобы можно было производить описанные ниже манипуляции.

& Кроме этого раздела, следует прочесть параграф "Коммутация с мобильным устройством по Bluetooth" раздела "Основная информация" (стр. 15).

## Прослушивание музыки через акустическую систему фортепиано

Предусмотрена возможность воспроизведения музыкальных данных, передаваемых по беспроводной связи со смартфона или другого мобильного устройства на акустическую систему фортепиано.

#### Сопряжение

В качестве примера будет продемонстрирована настройка установок в функциональном режиме на устройстве iOS.

- **1 . Расположите мобильное устройство, с которым необходимо установить связь, рядом с фортепиано .**
- **2 . Нажмите на кнопку [ ] фортепиано .** Кнопка [ $\phi$ ] загорится, и фортепиано перейдет в функциональный режим работы.
- **3 . Вращая регулятор [ ], перейдите к экрану "Bluetooth", затем нажмите на регулятор [ ] для подтверждения .** Откроется следующий экран.

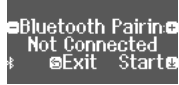

**4 . Нажмите на регулятор [ ] для запуска сопряжения .**

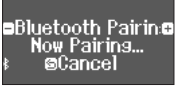

Для отмены сопряжения нажмите на кнопку [5].

#### **ЗАМЕЧАНИЕ**

Запустить процесс сопряжения можно также, подержав достаточно долго нажатой кнопку [Ф] фортепиано.

- **5 . Включите функцию Bluetooth на мобильном устройстве .**
- **6 . Коснитесь пиктограммы "RP701 Audio" или "F701 Audio", которая возникает в поле "DEVICES" настроек Bluetooth мобильного устройства .**

Запустится процесс сопряжение фортепиано и мобильного устройства. По окончании процесса сопряжения на дисплей выведется экран следующего типа.

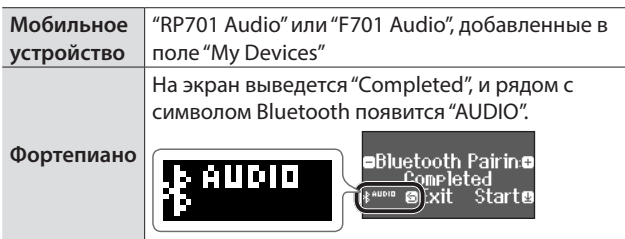

**7 . Нажмите на кнопку [ ] фортепиано, чтобы выйти из функционального режима работы .** Сопряжение завершено.

#### Воспроизведение аудио

При воспроизведении музыки на мобильном устройстве звук воспроизводится через акустическую систему фортепиано.

#### **ЗАМЕЧАНИЕ**

Для управления громкостью используйте соответствующие настройки мобильного устройства. Если желаемого результата добиться не удалось, задействуйте установки фортепиано.  $\rightarrow$  Input/Bluetooth Vol. (стр. 31)

#### Подключение к уже сопряженному мобильному устройству

Если мобильное устройство уже сопрягалось с фортепиано, повторно производить эту процедуру не нужно. Просто включите функцию Bluetooth на мобильном устройстве, и связь с фортепиано будет установлена.

Если в результате выполнении этого шага установить соединение не удалось, коснитесь "RP701 Audio" или "F701 Audio" в поле "DEVICES" мобильного устройства.

## Использование фортепиано с программным приложением

**Примеры программных приложений, которые могут использоваться с данным фортепиано**

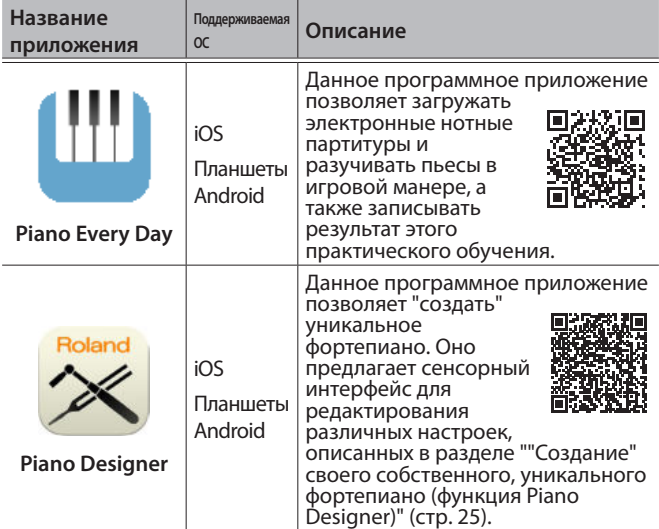

- Программные приложения можно бесплатно загрузить с App Store или Google Play.
- Кроме описанных выше программных приложений, можно использовать музыкальные, например Garage Band, которые поддерживают функционал Bluetooth MIDI.
- Приведенная информация о программных приложениях компании Roland соответствует дате выхода данного руководства. Более актуальная информация находится на веб-сайте компании Roland.

## Определение установок (сопряжение)

Ниже описано как определять настройки для совместного использования фортепиано и программного приложения, установленного в мобильное устройство. В качестве примера рассмотрена процедура настройки устройства iPad с установленным в него программным приложением "Piano Every Day".

- При использовании программных приложений, описанных выше в разделе "Использование фортепиано с программным приложением", производить какие-либо настройки в самом фортепиано не требуется. Для сопряжения с фортепиано используйте настройки программного приложения.
- **1 . Включите функцию Bluetooth на мобильном устройстве .**

#### **ЗАМЕЧАНИЕ**

Если в поле "DEVICES" выводится имя используемого

инструмента, например "RP701 MIDI", не прикасайтесь к нему.

- **2 . Запустите программное приложение, которое установили на мобильное устройство .**
- **3 . Коснитесь пиктограммы меню, расположенной в нижней правой части экрана программного приложения, а затем коснитесь на экране меню поля "Bluetooth" .** На экран мобильного устройства выведется "RP701 MIDI" или

"F701 MIDI".

**4 . В зависимости от используемого устройства, коснитесь "RP701 MIDI" или "F701 MIDI" .** Запустится процесс сопряжение фортепиано и мобильного

устройства. По окончании процесса сопряжения на дисплей выведется экран следующего типа.

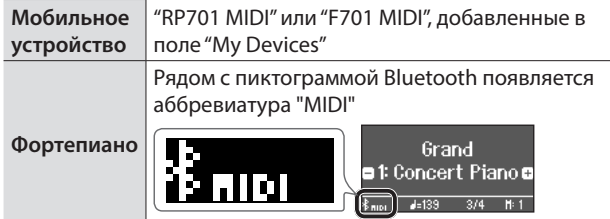

## Если сопряжение произвести не удается

**<sup>1</sup>** Убедитесь, что в фортепиано включена ("On") функция Bluetooth.

- **1 . Нажмите на кнопку [ ] фортепиано .** Кнопка загорится, и фортепиано перейдет в функциональный режим работы.
- **2 . Вращая регулятор [ ], перейдите к экрану "Bluetooth", затем нажмите на регулятор [ ] для подтверждения .** Откроется экран с настройками Bluetooth.
- **3 . Вращая регулятор [ ], перейдите к экрану "Bluetooth On/Off", затем нажмите на регулятор [ ] для подтверждения .**
- **4 . Вращая регулятор [ ], выберите опцию "On" .** Функция Bluetooth фортепиано включится.
- **5 . Нажмите на кнопку [ ] .**

Кнопка погаснет и произойдет выход из функционального режима работы.

#### **<sup>2</sup>** Закройте все программные приложения на мобильном устройстве.

#### **Закрытие программного приложения**

**1 . Прикоснитесь два раза к кнопке "Домой" и проведите пальцем вверх по экрану приложения .**

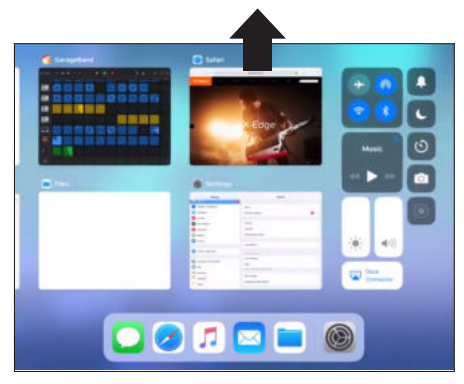

**<sup>3</sup>** Если ранее было установлено сопряжение, отмените его и отключите функцию Bluetooth.

**Отмена сопряжения**

**1 . На экране мобильного устройства прикоснитесь к "i" рядом с "Connected" и коснитесь "Forget This Device" .**

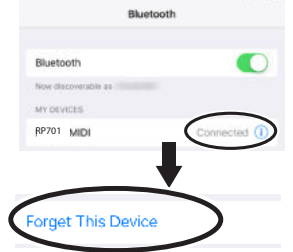

**2 . Отключите функцию Bluetooth .**

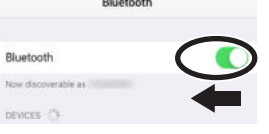

**<sup>4</sup>** Повторите процедуру, описанную на стр. 27, начиная с шага 1.

#### **ЗАМЕЧАНИЕ**

Если проблему решить не удалось, обратитесь за помощью в службу поддержки веб-сайта компании Roland. https://www.roland.com/support/

При использовании нескольких фортепиано

При сопряжении с мобильным устройством в ситуации, когда имеется несколько фортепиано, например в музыкальном учебном классе, для каждого из инструментов можно задать свой уникальный идентификационный номер ID.

#### **Назначение ID**

После того как это будет сделано, к имени инструмента в списке сопряженного оборудования мобильного устройства станет добавляться номер ID, например "RP701 Audio1" "RP701 MIDI 1".

- 1. Нажмите на кнопку [ $\ddot{\mathbf{Q}}$ ].
- **2 . Выберите экран "Bluetooth" и нажмите на регулятор [ ] для подтверждения .**
- **3 . Вращая регулятор [ ], выберите "Bluetooth ID" .**
- **4 . Нажмите на регулятор [ ] для подтверждения и измените номер, вращая регулятор [ ] .**

#### **RP701**

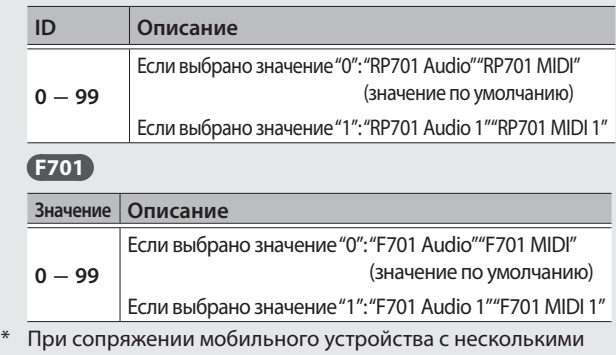

фортепиано рекомендуется включать питание мобильного устройства и только тех фортепиано, связь с которыми необходимо установить.

## ° Полезные функции

## Загрузка/сохранение установок фортепиано

Установки фортепиано можно сохранить на накопитель USB или загрузить их в другое цифровое фортепиано.

Предусмотрена возможность загрузки установок в другое фортепиано только такой же модели.

#### **Сохраняемые установки**

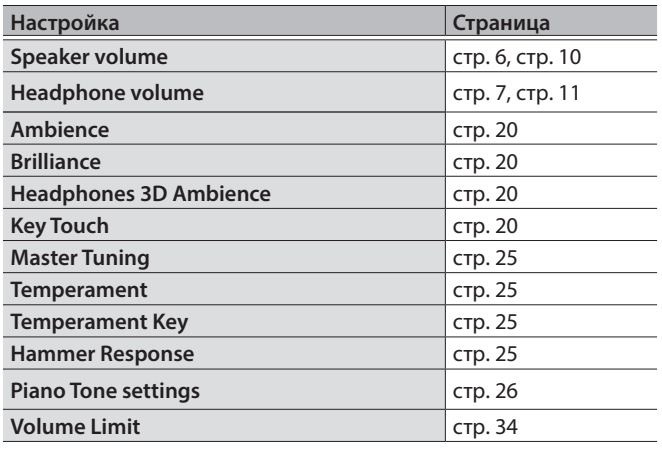

## Сохранения настроек фортепиано (Piano Setup Export)

- **1 . Подключите накопитель USB к порту USB Memory .**
- **2 . Нажмите на кнопку [ ] .**

Кнопка загорится, и фортепиано перейдет в функциональный режим работы.

**3 . Вращая регулятор [ ], выберите экран "Piano Setup Export" и нажмите на регулятор [ ] для подтверждения .**

Откроется экран Piano Setup Export.

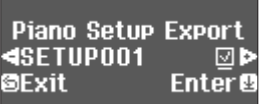

**4 . Отредактируйте имя набора установок Piano Setup .**

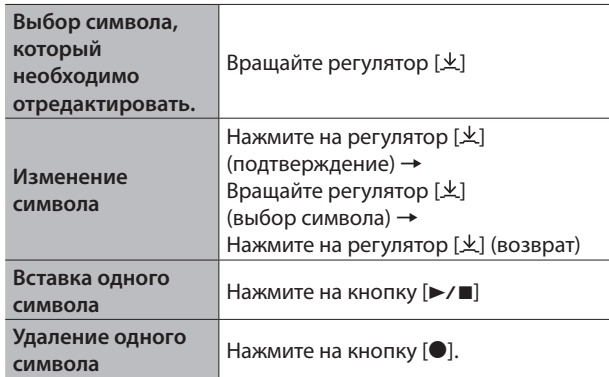

**5 . Вращая регулятор [ ], выберите пиктограмму**  (**, расположенную на краю экрана справа, затем нажмите на регулятор [ ] для подтверждения .** Установки сохранятся.

#### **ЗАМЕЧАНИЕ**

Ни в коем случае не выключайте питание или не извлекайте накопитель USB до тех пор, пока с экрана не исчезнет сообщение "Executing...".

**6 . Нажмите на кнопку [ ], чтобы выйти из функционального режима работы .** Кнопка погаснет.

## Загрузка настроек фортепиано (Piano Setup Import)

- **1 . Подключите накопитель USB к порту USB**  Memory.
- **2 . Нажмите на кнопку [ ] .** Кнопка загорится, и фортепиано перейдет в функциональный режим работы.
- **3 . Вращая регулятор [ ], выберите экран "Piano Setup Import" и нажмите на регулятор [ ] для подтверждения .**

Откроется экран Piano Setup Import.

Piano Setup Import **3** 1: SETUP001 **@Exit** Enter<sup>®</sup>

- **4 . Вращая регулятор [ ], выберите настройки фортепиано, которые необходимо загрузить .**
- **5 . Нажмите на регулятор [ ] для подтверждения .** Выведется запрос на подтверждение.

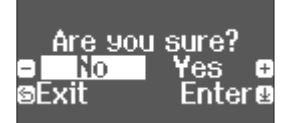

Для отмены операции нажмите на кнопку [5].

**6 . Вращая регулятор [ ], выберите опцию "Yes", затем нажмите на регулятор [ ] для подтверждения .** Установки загрузятся.

#### **ЗАМЕЧАНИЕ**

Ни в коем случае не выключайте питание или не извлекайте накопитель USB до тех пор, пока с экрана не исчезнет сообщение "Executing...".

**7 . Нажмите на кнопку [ ], чтобы выйти из функционального режима работы .** Кнопка погаснет.

## Форматирование (Format Media)

Ниже описана процедура стирания всех файлов, находящихся во внутренней памяти или на накопителе USB (доступен в продаже).

#### **ЗАМЕЧАНИЕ**

- 5 В результате форматирования все перформансы и файлы, находящиеся во внутренней памяти или на накопителе USB, стираются.
- Чтобы восстановить заводские значения настроек, отличных от хранящихся в памяти, воспользуйтесь функцией Factory Reset (стр. 30).
- **1 . Для форматирования накопителя USB подключите его к порту USB Memory .**

#### **2 . Нажмите на кнопку [ ] .**

Кнопка загорится, и фортепиано перейдет в функциональный режим работы.

**3 . Вращая регулятор [ ], выберите экран "Format Media" и нажмите на регулятор [ ] для подтверждения .** Откроется экран Format Media.

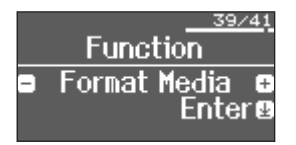

Для отмены операции нажмите на кнопку [<u></u>○].

- **4 . Вращая регулятор [ ], выберите носитель (встроенная память или накопитель USB), который необходимо отформатировать .**
- **5 . Нажмите на регулятор [ ] для подтверждения .** Выведется запрос на подтверждение.

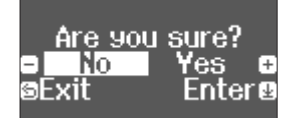

Для отмены операции нажмите на кнопку [5].

**6 . Вращая регулятор [ ], выберите опцию "Yes", затем нажмите на регулятор [ ] для подтверждения .** Память отформатируется.

#### **ЗАМЕЧАНИЕ**

Ни в коем случае не выключайте питание или не извлекайте накопитель USB до тех пор, пока с экрана не исчезнет сообщение "Executing...".

**7 . Нажмите на кнопку [ ], чтобы выйти из функционального режима работы .**

Кнопка погаснет.

## Блокировка кнопок (Panel Lock)

Чтобы случайно не сбить настройки при игре на инструменте, можно заблокировать все кнопки панели управления, кроме кнопок [<sup>b]</sup> и [Volume].

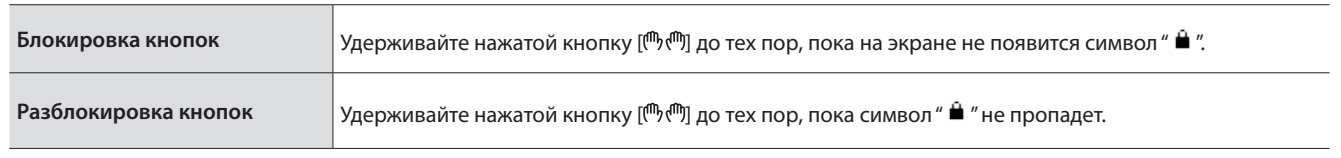

## Восстановление заводских настроек (Factory Reset)

Ниже описана процедура восстановления заводских настроек всех перформансов и сохраненных во внутреннюю память установок инструмента. Эта функция называется "Factory Reset".

#### **ЗАМЕЧАНИЕ**

При выполнении этой функции все установки сбрасываются в заводские значения. Подробная информация о том, какие установки сбрасываются, находится в разделе "Установки, которые не сбрасываются даже после отключения питания" (стр. 35).

#### **ЗАМЕЧАНИЕ**

При выполнении этой функции файлы, находящиеся во внутренней памяти и на накопителе USB (доступен в продаже), не стираются. Для стирания всех данных внутренней памяти или с накопителя USB (приобретается дополнительно ), отформатируйте их, см. раздел "Форматирование (Format Media)" (стр. 30).

#### **1 . Нажмите на кнопку [ ] .**

Кнопка загорится, и фортепиано перейдет в функциональный режим работы.

**2 . Вращая регулятор [ ], выберите экран "Factory Reset" и нажмите на регулятор [ ] для подтверждения .**

Выведется запрос на подтверждение.

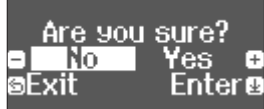

Для отмены операции нажмите на кнопку [5].

**3 . Вращая регулятор [ ], выберите опцию "Yes", затем нажмите на регулятор [ ] для подтверждения .**

Установки памяти сбросятся в заводские значения.

#### **ЗАМЕЧАНИЕ**

Ни в коем случае не выключайте питание или не извлекайте накопитель USB до тех пор, пока с экрана не исчезнет сообщение "Executing...".

#### **4 . Выключите и снова включите питание .**

## ° Определение значений различных установок (функциональный режим)

## Принцип работы в функциональном режиме

#### **1 . Нажмите на кнопку [ ] .**

Кнопка загорится, и фортепиано перейдет в функциональный режим работы.

#### **2 . Вращая регулятор [ ], выберите экран настройки, которую необходимо отредактировать .**

#### **3 . Нажмите на регулятор [ ] для подтверждения .**

\* В зависимости от выбранной функции, могут быть предусмотрены другие экраны для выбора дополнительных опций.

#### **4 . Вращая регулятор [ ], откорректируйте значение .**

#### **5 . Нажмите на кнопку [ ], чтобы выйти из функционального режима работы .**

Кнопка погаснет.

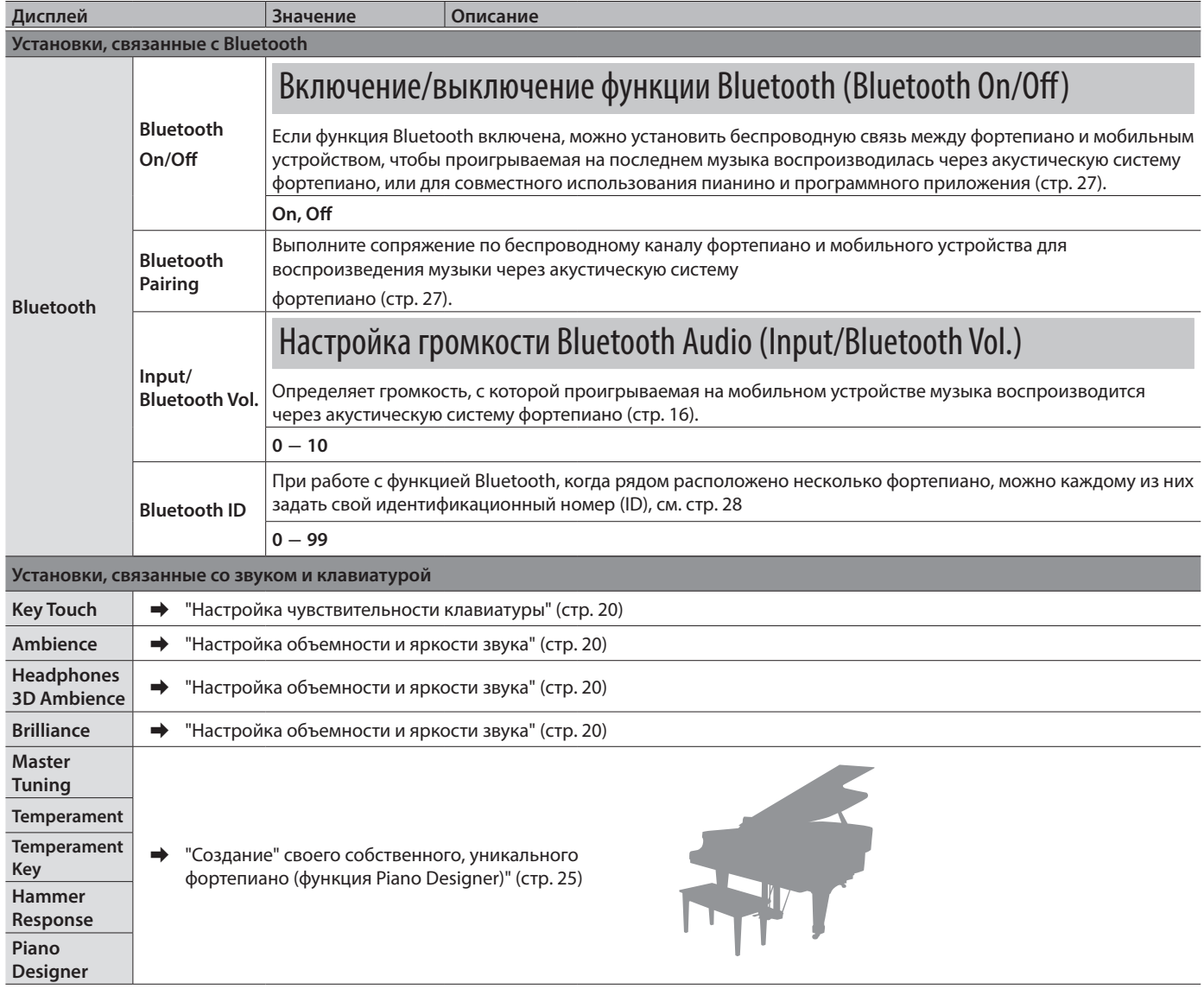

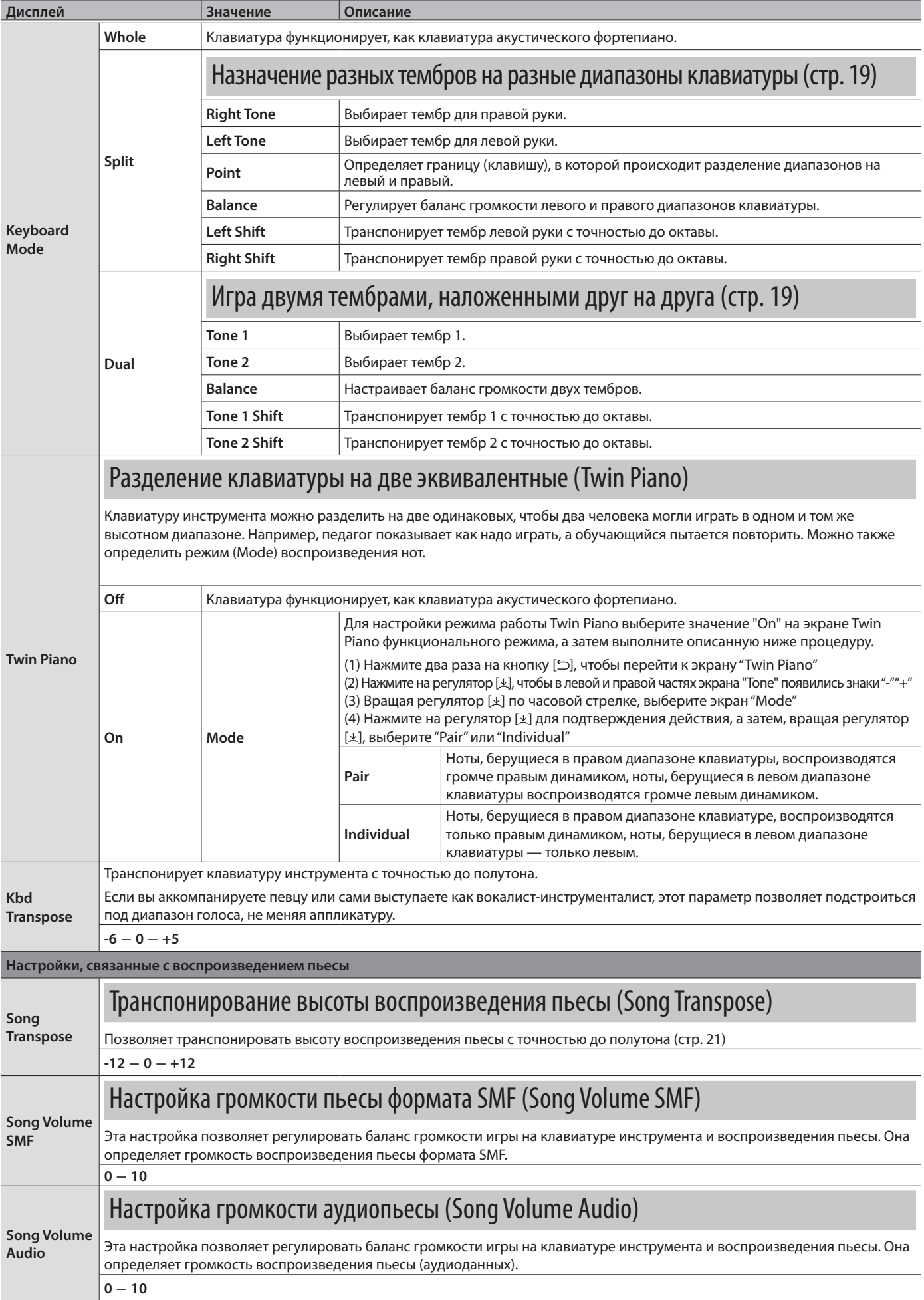

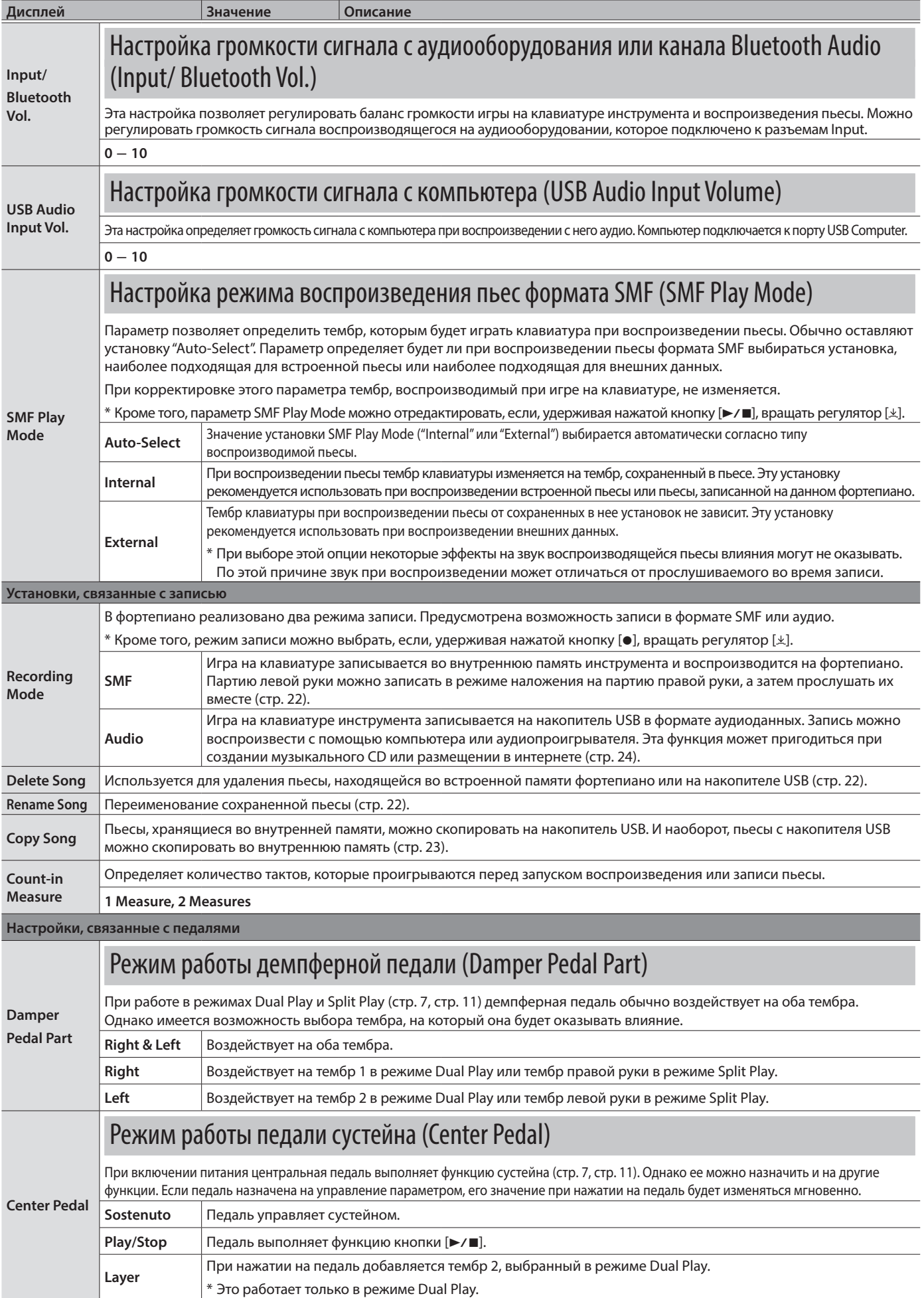

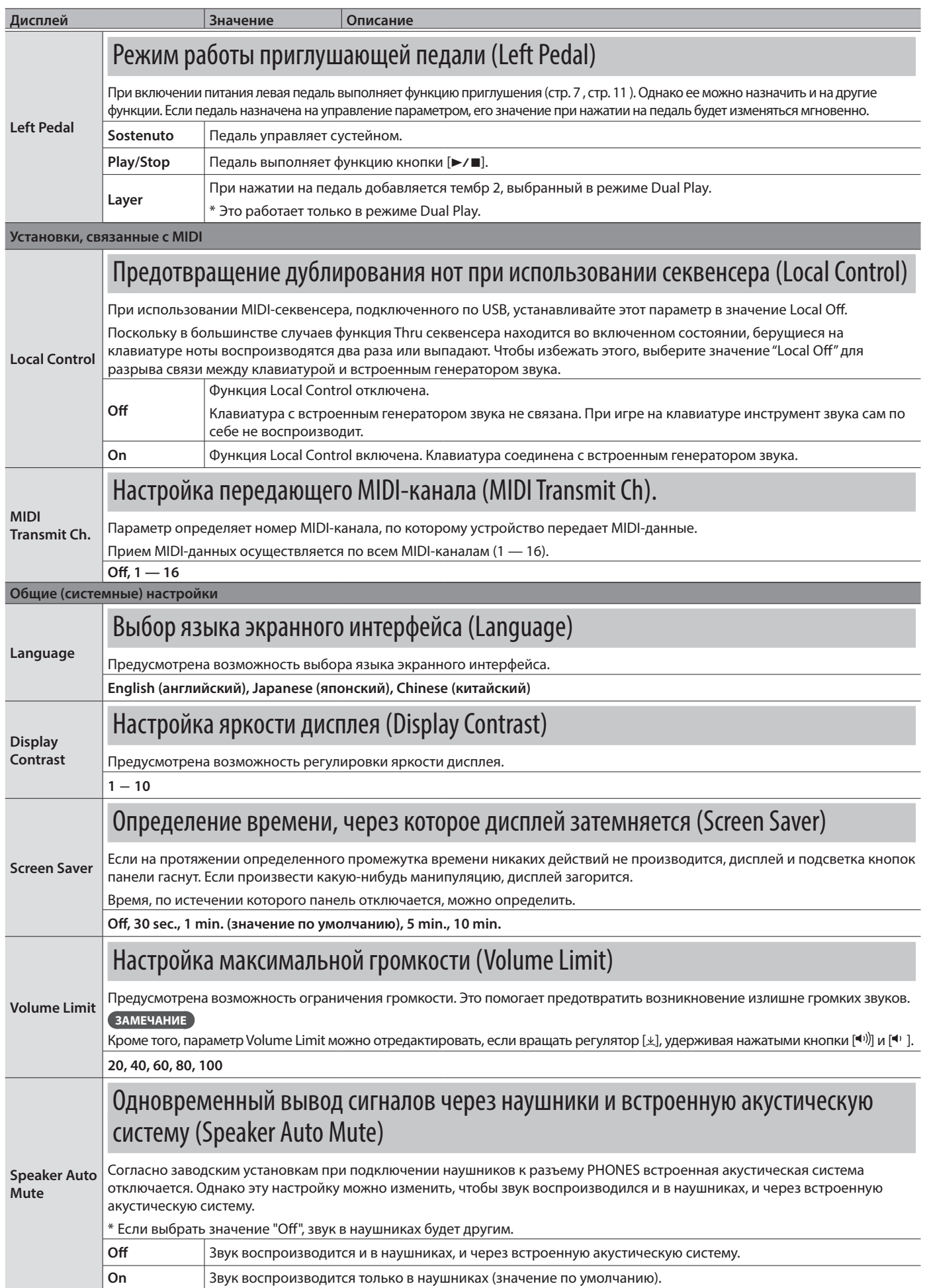

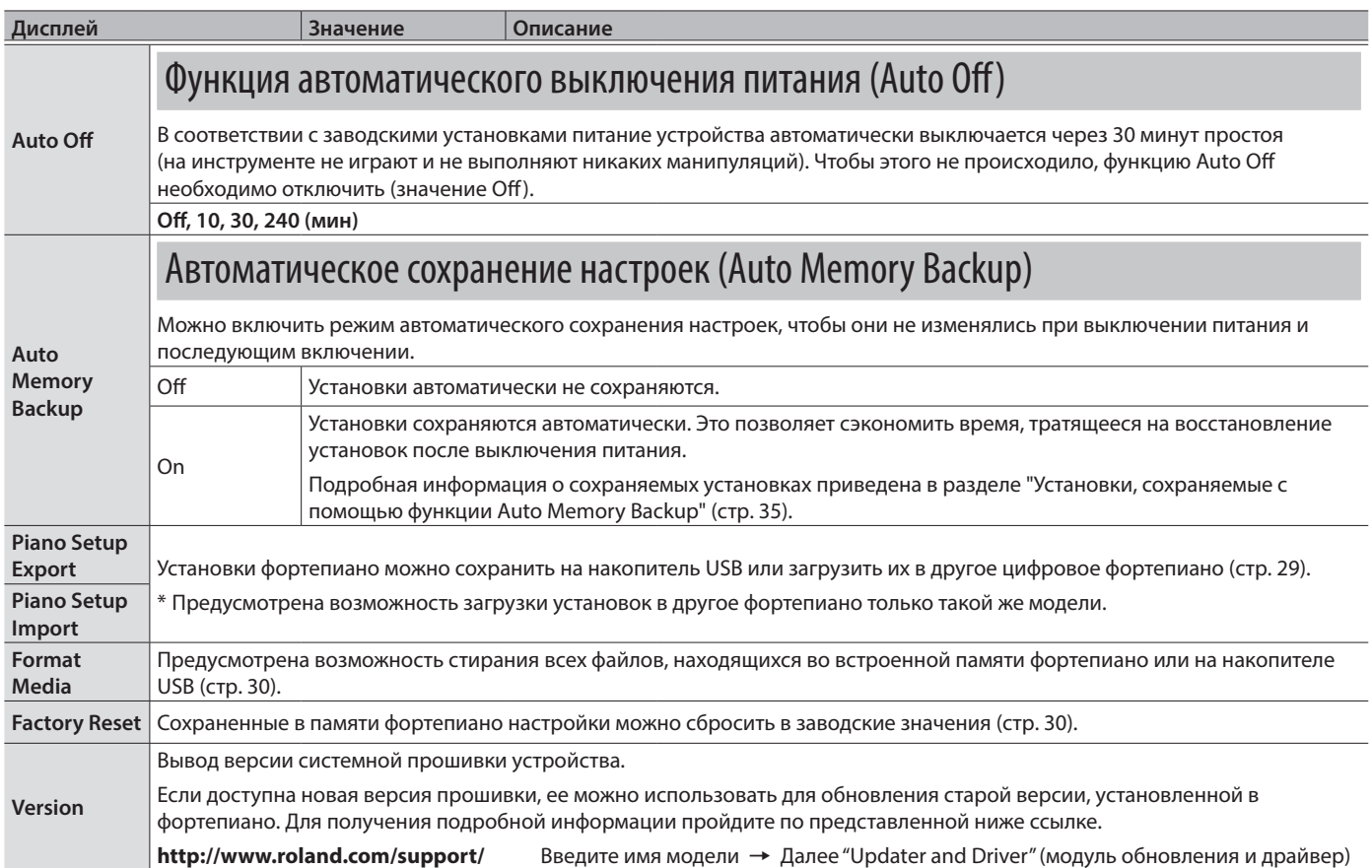

## Установки, которые не сбрасываются даже после отключения питания

В фортепиано есть установки, которые запоминаются автоматически и не сбрасываются даже после отключения питания. Если функция "Auto Memory Backup" включена, сохраняются также еще и другие установки (см. ниже). Все остальные установки при отключении питания сбрасываются в значения по умолчанию.

## Установки, сохраняемые автоматически

Ниже перечислены установки, которые сохраняются автоматически. Они не сбрасываются даже после отключения питания.

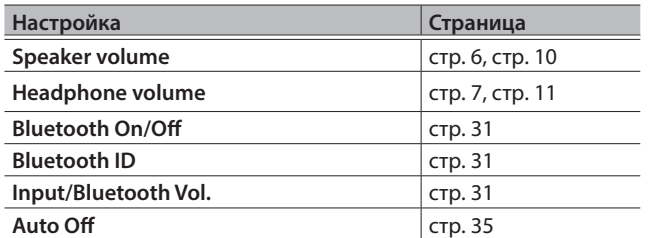

## Установки, сохраняемые с помощью функции Auto Memory Backup

Если функция Auto Memory Backup (стр. 35) включена, сохраняются перечисленные ниже установки.

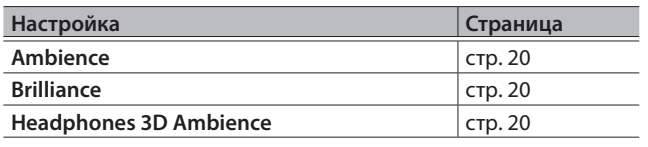

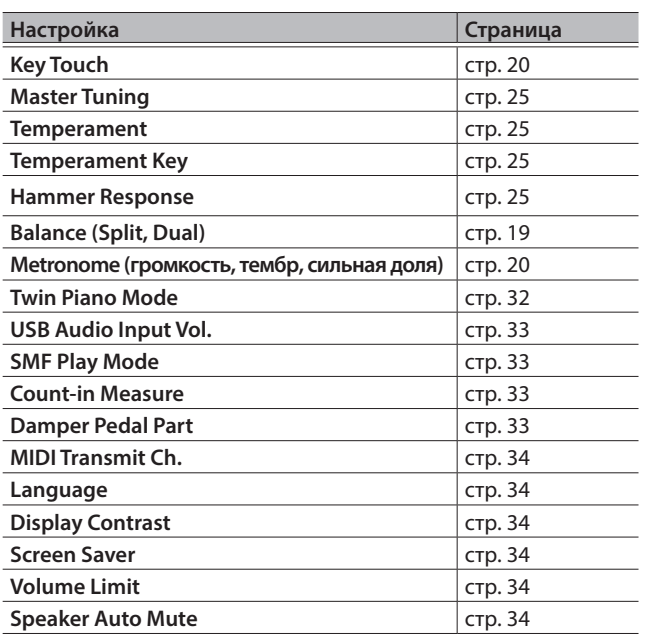

# ° Неисправности

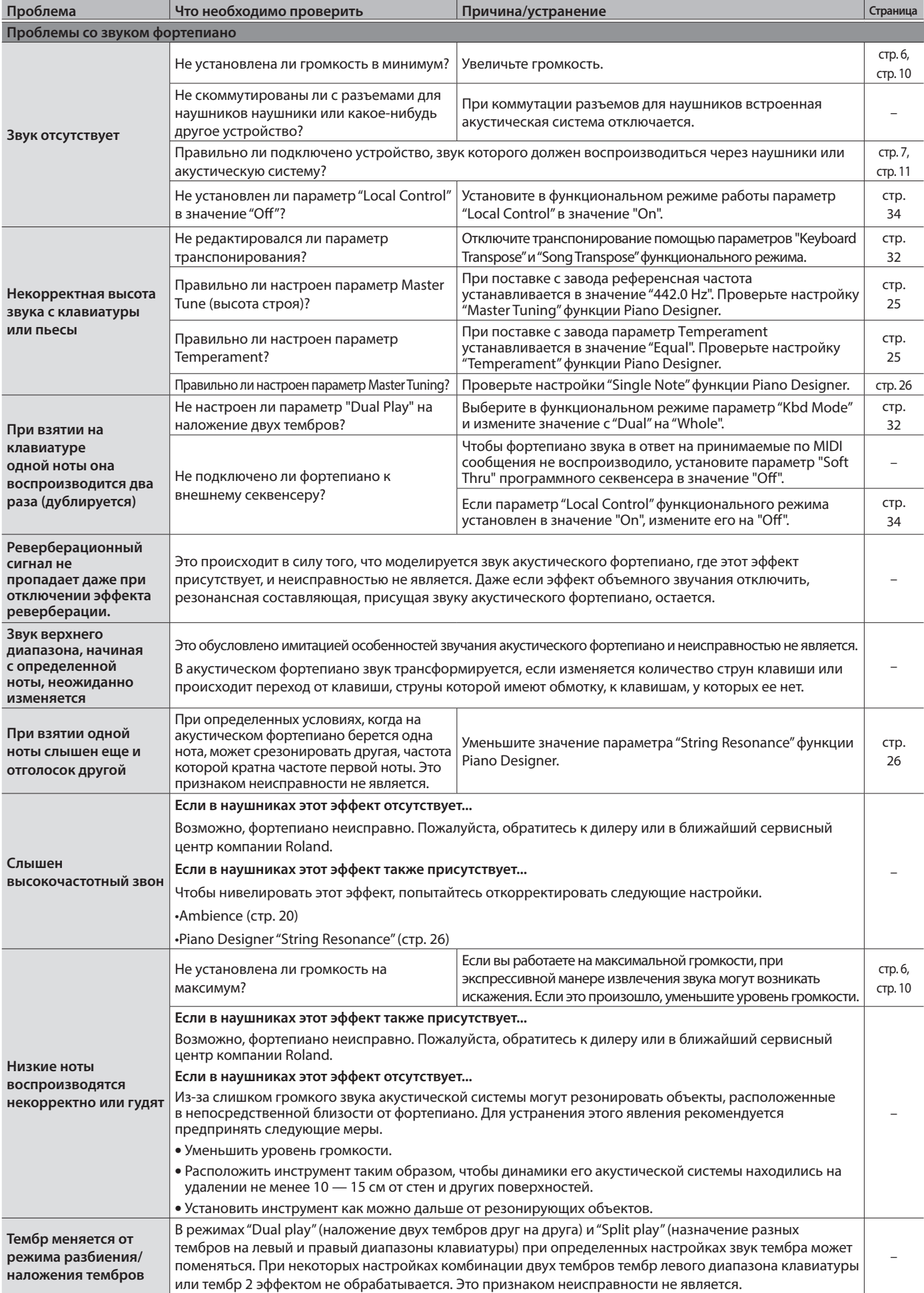

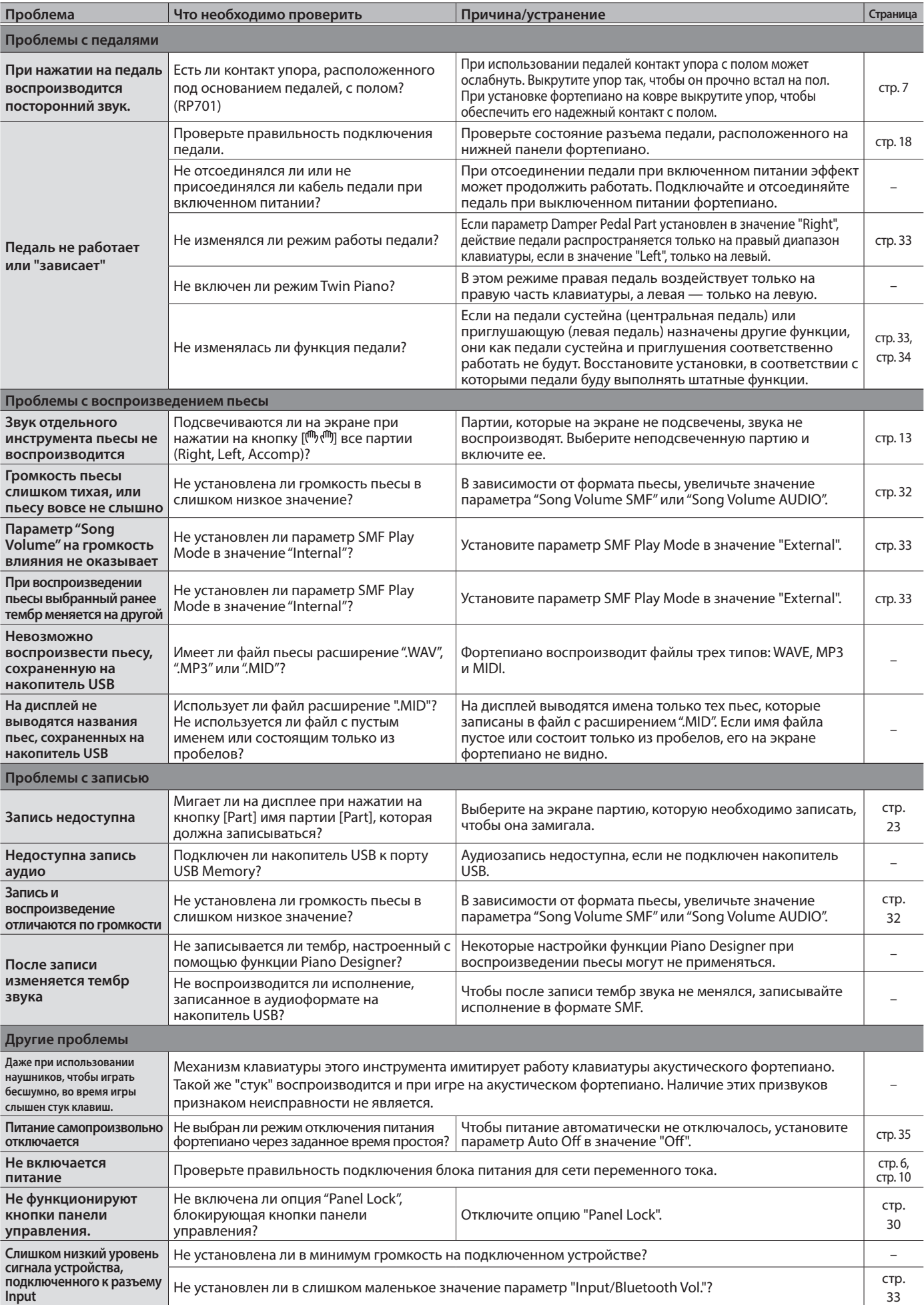

# $\int_{\mathbb{S}}$  Сообщения об ошибках

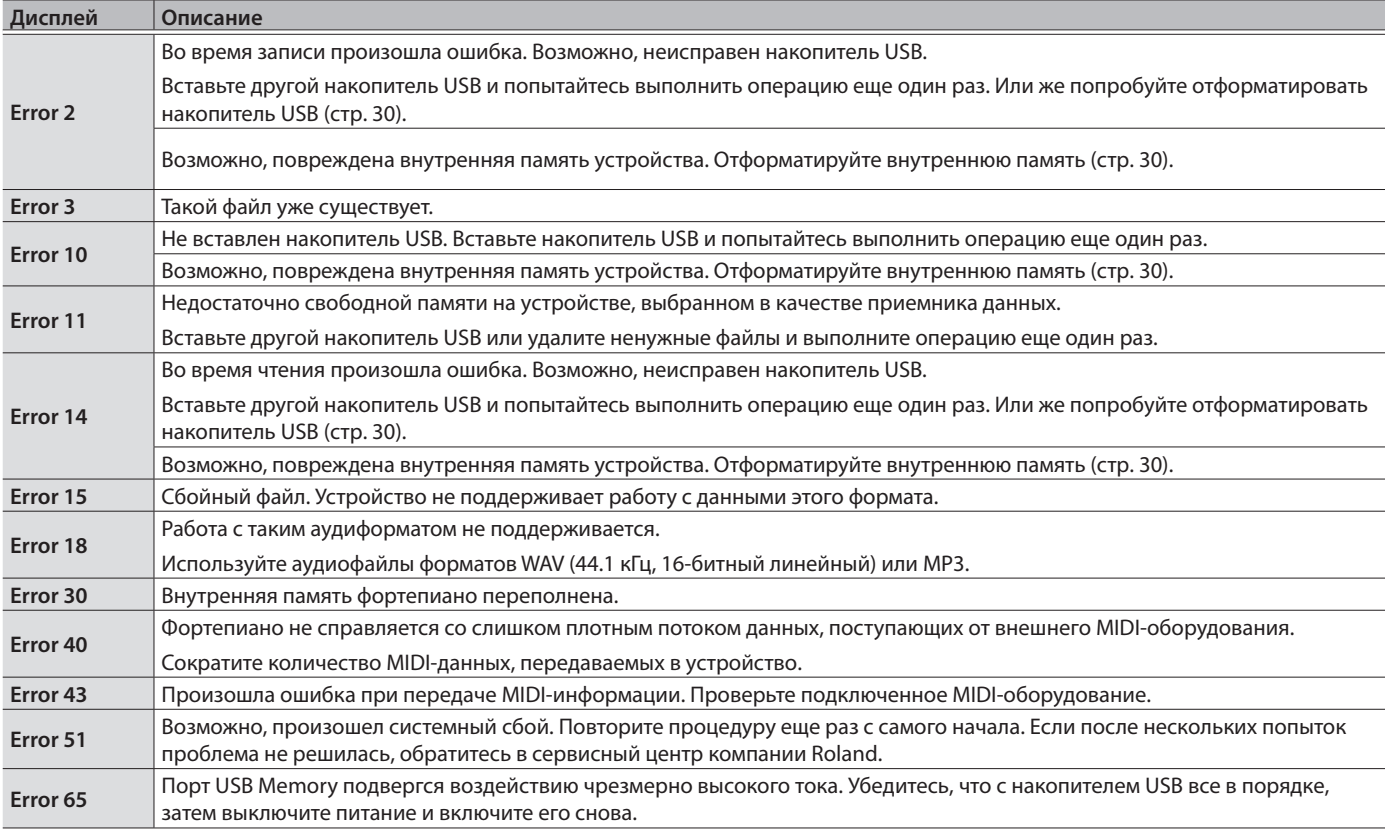

## Основные технические характеристики

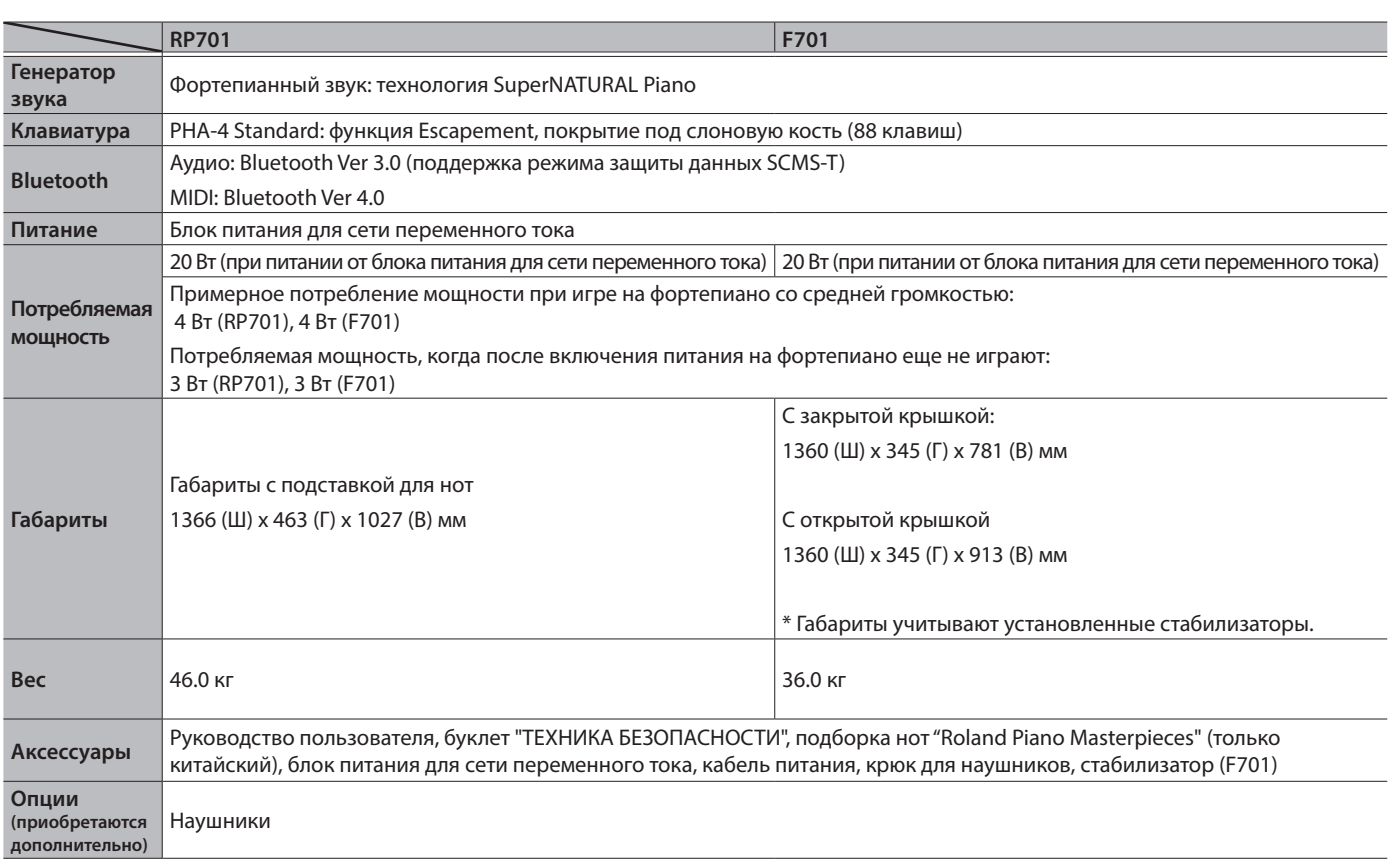

\* Технические характеристики приведены на момент публикации данного документа. Более актуальная информация находится на вебсайте компании Roland.

# ° Список тембров

## Фортепиано

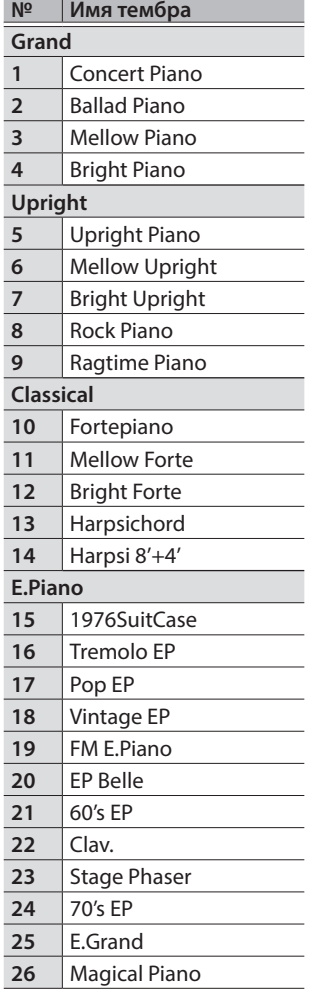

## Другое

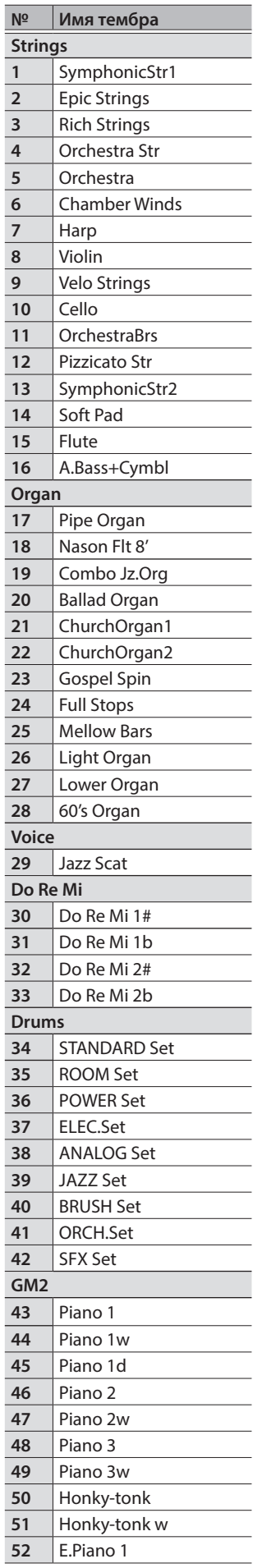

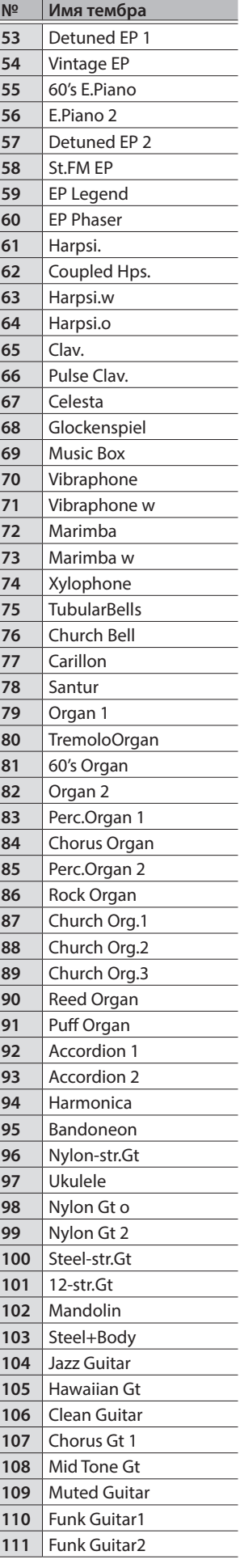

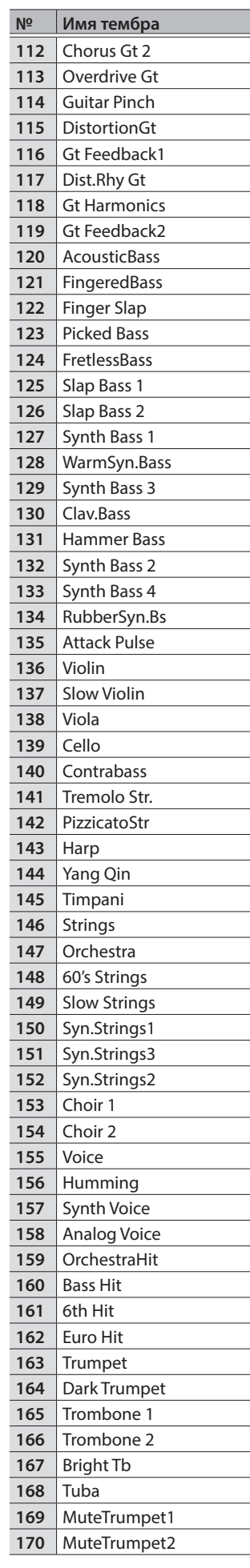

### Список тембров

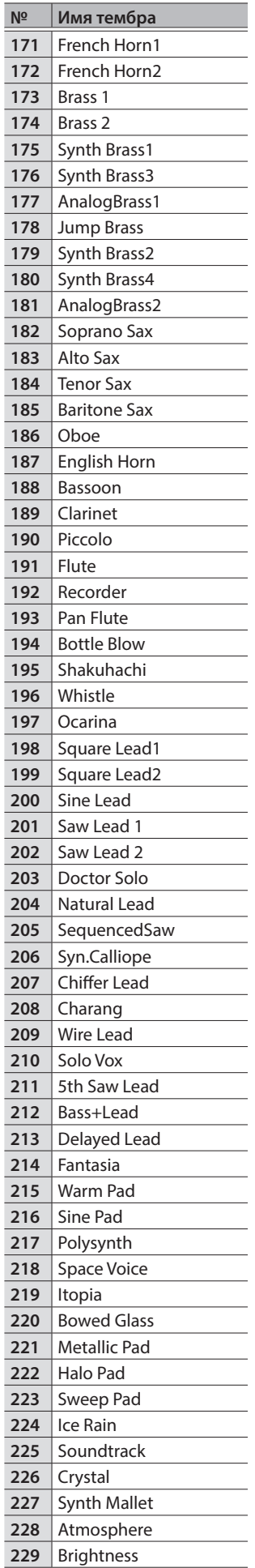

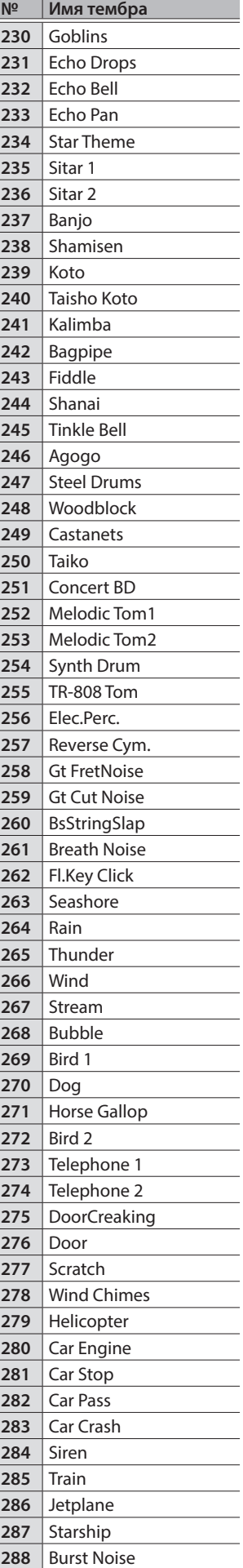

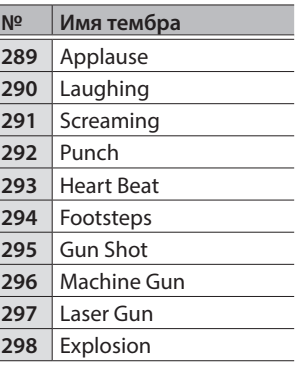

Ī

# ° Список встроенных пьес

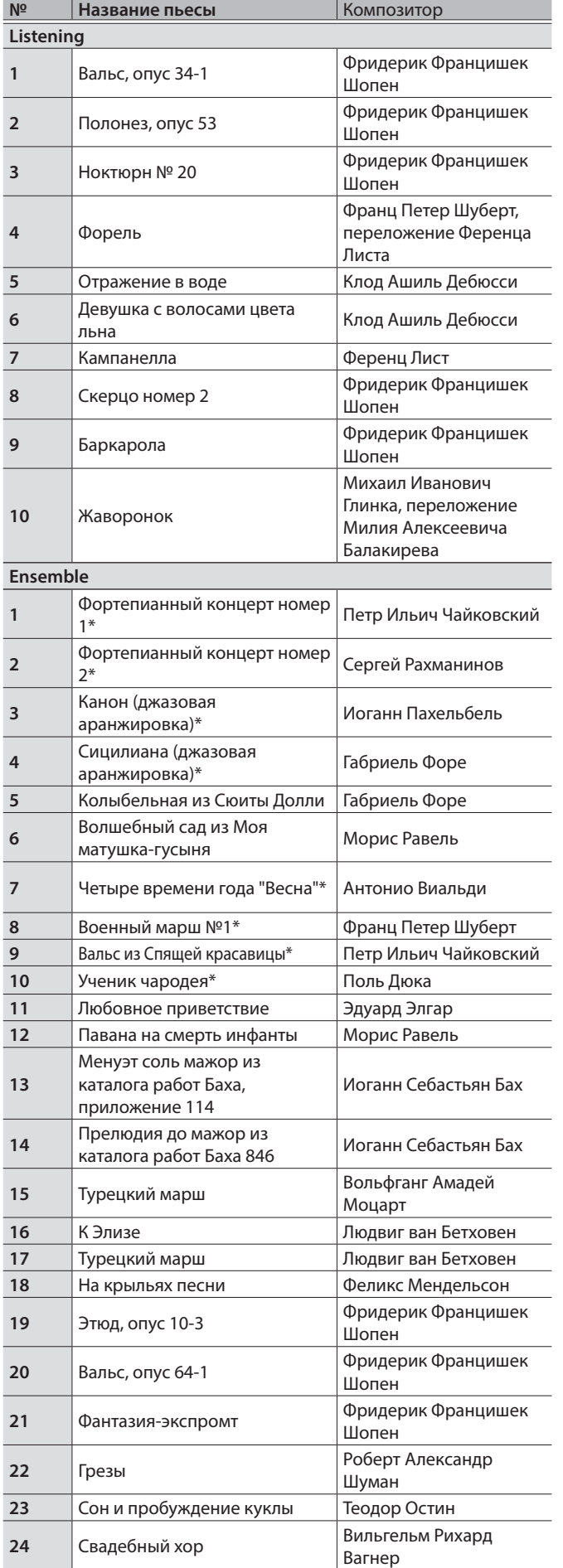

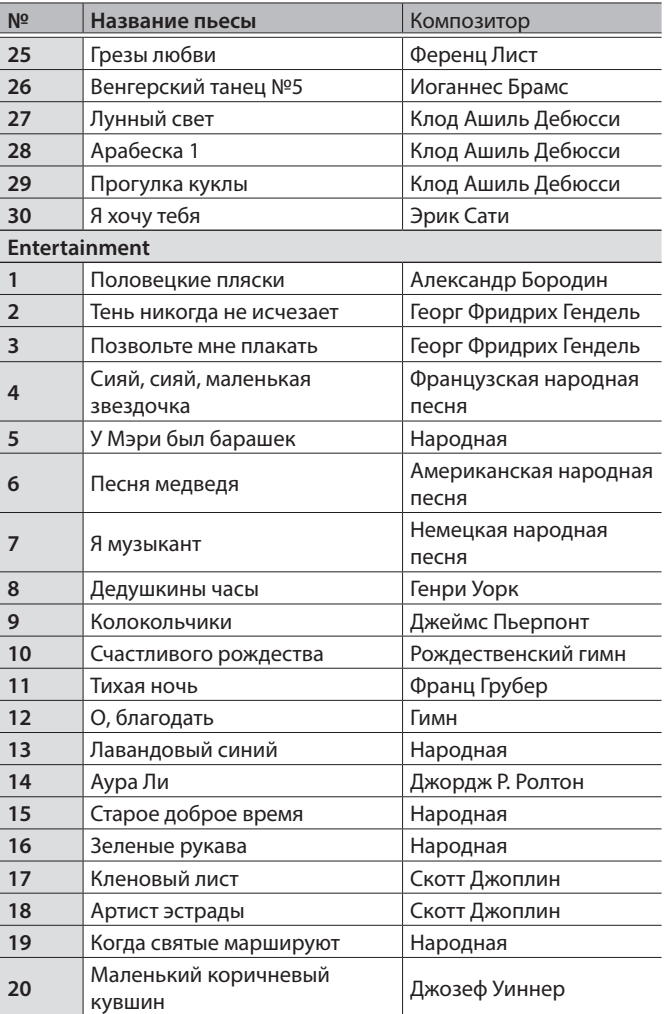

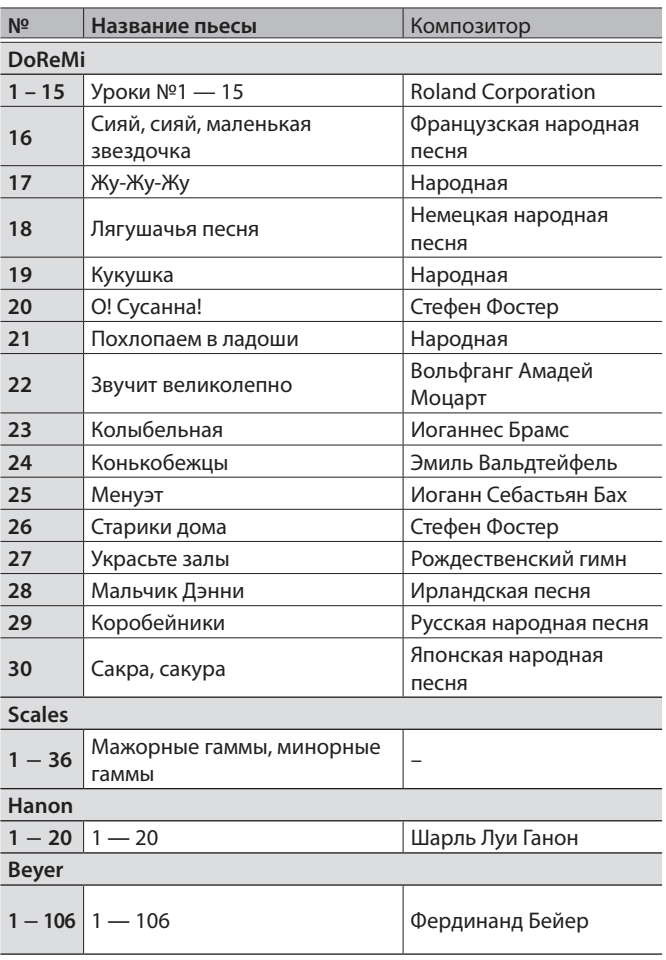

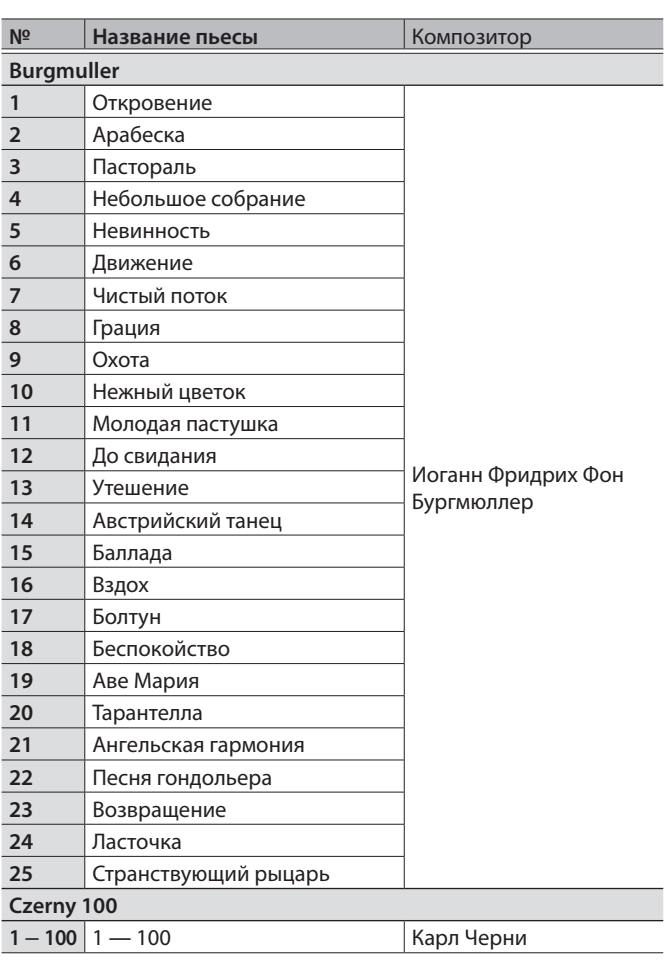

• Все права защищены. Несанкционированное использование этого материала в целях, отличных от частного, личного пользования, является нарушением действующего законодательства.

• Аранжировки пьес, отмеченных звездочкой (\*), принадлежат Roland Corporation. Авторские права на эти пьесы принадлежат Roland Corporation.

- В категорию Listening включены пьесы, являющиеся фортепианными сольными. В них нет аккомпанемента.
- Приобретите, пожалуйста, ноты Ганон-Черни, номер 100.
- Данные демонстрации тембров и встроенных пьес через порт USB Computer и по Bluetooth (MIDI) не передаются.
- Если параметр SMF Play Mode принимает значение "Internal" (стр. 33), могут быть партии, громкость которых остается постоянной при редактировании параметра Song Volume SMF (стр. 32). Если параметр SMF Play Mode принимает значение "External", этот слайдер управляет громкостью всех партий.

## ° ТЕХНИКА БЕЗОПАСНОСТИ

### INSTRUCTIONS FOR THE PREVENTION OF FIRE, ELECTRIC SHOCK, OR INJURY TO PERSONS

#### About  $\triangle$  WARNING and  $\triangle$  CAUTION Notices About the Symbols

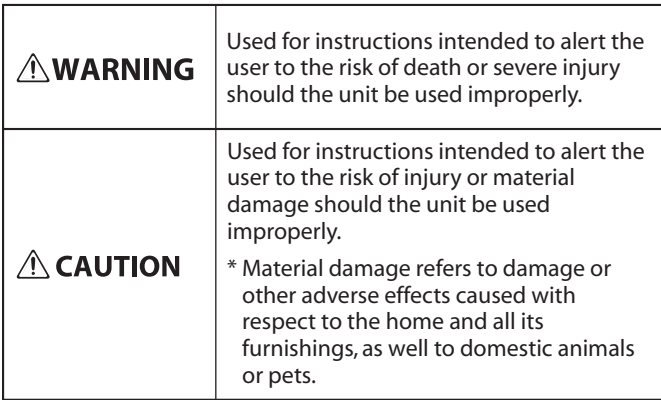

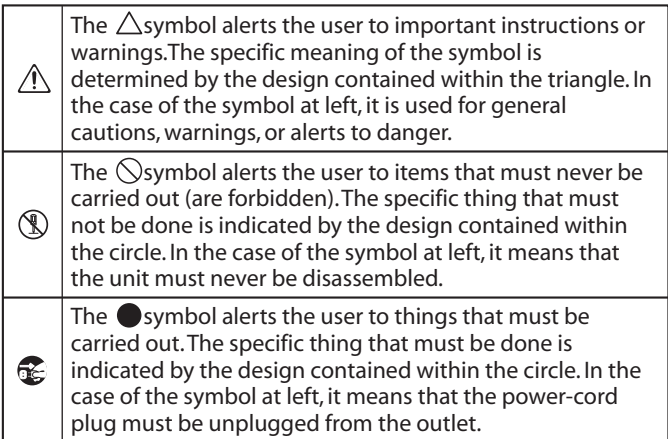

#### **ALWAYS OBSERVE THE FOLLOWING**

## ВНИМАНИЕ

#### **Функция Auto Off**

Если в течение заданного времени с устройством не проводилось никаких действий (воспроизведение

музыки, манипуляции с кнопками или регуляторами), его питание автоматически отключается (функция Auto Off). Чтобы этого не происходило, функцию Auto Off необходимо отключить (стр. 35).

#### **Используйте только входящий в комплект поставки блок питания для сети переменного тока. Подключайте блок питания к розетке с напряжением, на которое он рассчитан**

Используйте только блок питания, поставляемый с устройством. Также убедитесь, что напряжение сети

соответствует входному напряжению, указанному на корпусе блока питания для сети переменного тока. Другие блоки питания могут использовать противоположную полярность или предназначаться для использования с напряжением, не соответствующим имеющемуся. В результате можно получить удар током или устройство может начать работать со сбоями или выйти из строя.

#### **Используйте только прилагаемый кабель питания**

Используйте только прилагаемый кабель питания. Кроме того, не используйте этот кабель с другими устройствами.

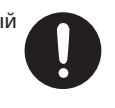

## ОПАСНО

#### **Меры предосторожности при перемещении устройства**

В случае необходимости перемещения инструмента из одного места в другое принимайте во внимание изложенные ниже рекомендации.

Поднимайте и переносите устройство как минимум вдвоем. Переносите устройство аккуратно, не наклоняя. Держите устройство крепко, чтобы не получить травму и не повредить его.

- Следите за тем, чтобы винты, крепящие устройство к стойке, были всегда должным образом затянуты. Если они ослабли, немедленно закрутите их.
- Отсоедините кабель питания.
- Отсоедините все кабели, которыми устройство скоммутировано с внешним оборудованием.
- Закрутите упор подставки педали (стр. 7).
- Закройте крышку клавиатуры.
- Снимите пюпитр (RP701).

#### **Будьте внимательны, не прищемите пальцы**

При манипуляциях с подвижными частями перечисленных ниже

механизмов будьте внимательны, не прищемите пальцы. Если устройство используют дети, необходим контроль взрослых за ними.

- Крышка клавиатуры (стр. 6, стр. 10)
- Педали (стр. 7, стр. 11)

## ОПАСНО

#### **Меры предосторожности при использовании скамейки**

При использовании скамейки обращайте, пожалуйста, внимание на следующее:

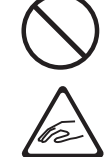

- Не используйте скамейку в качестве игрушки или ступеньки.
- Не садитесь на скамейку вдвоем.
- Не регулируйте высоту скамейки, сидя на ней.
- Не садитесь на скамейку, если болты, крепящие ее ножки ослабли. Если это произошло, затяните болты с помощью прилагаемого инструмента.
- Никогда не вставляйте руку в зазор (металлический механизм регулировки высоты) под крышкой клавиатуры. В противном случае можно защемить или травмировать руку другим образом.

#### **Храните мелкие детали вне зоны досягаемости детей**

Храните перечисленные ниже детали вне зоны досягаемости детей, чтобы они случайно не проглотили их.

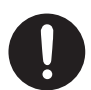

• Входящие в комплект поставки детали Винты

## ° ВАЖНЫЕ ЗАМЕЧАНИЯ

#### **Питание**

• Располагайте блок питания для сети переменного тока таким образом, чтобы индикатор находился сверху. При подключении блока питания к сети переменного тока индикатор загорается.

#### **Размещение**

- Не допускайте, чтобы световые приборы, предназначенные для установки рядом с инструментом (например, подсветка) или мощные прожекторы светили в одно и то же место на протяжении длительного периода времени. При слишком сильном нагревании устройство может деформироваться или его отделка испортиться.
- Не оставляйте никаких предметов на клавиатуре. Это может привести к возникновению неисправностей, например, клавиши перестанут воспроизводить звук.
- В зависимости от материала и температуры поверхности, на которой стоит устройство, его резиновые ножки могут изменить цвет или испортить поверхность (F701).

#### **Уход**

- Протирайте устройство мягкой сухой или влажной тряпочкой. Старайтесь протирать всю поверхность, прикладывая одинаковое усилие и направляя движение вдоль волокон структуры дерева. Если тереть слишком сильно в одном и том же месте, можно будет повредить покрытие.
- Педали устройства выполнены из латуни. В результате естественного процесса окисления латунь со временем темнеет. Если латунь потускнела, отполируйте ее с помощью имеющихся в продаже средств (RP701).

#### **Уход за клавиатурой**

- Не пишите на клавиатуре, не наклеивайте ничего на инструмент и не наносите никакой маркировки. Чернила проникнут внутрь структуры отделки и удалить их будет невозможно.
- Не наклеивайте на клавиатуру стикеры. Они могут очень крепко прилипнуть к клавиатуре. В результате при их удалении отделка может изменить цвет.
- Для удаления стойких загрязнений используйте имеющиеся в продаже неабразивные чистящие средства. Начинайте протирать поверхность, практически не надавливая на нее. Если грязь не отходит, постепенно усиливайте нажим, но следите за тем, чтобы не поцарапать отделку клавиш.

#### **Ремонт и данные**

• Прежде чем отдавать прибор в ремонт, сделайте резервную копию памяти или, если так привычнее, запишите необходимую информацию на бумаге. Во время ремонта делается все, чтобы сохранить информацию. Однако иногда (например, при физическом повреждении схем памяти) восстановить потерянные данные не представляется возможным. Компания Roland ответственности за сохранность данных не несет.

#### **Дополнительные меры предосторожности**

- В результате выхода из строя, сбоев в работе и других неполадок данные, хранящиеся во внутренней памяти устройства, могут быть потеряны. Чтобы снизить риск потери данных, рекомендуется периодически архивировать содержимое памяти устройства.
- Компания Roland ответственности за сохранность данных не несет.
- Ни в коем случае не ударяйте по дисплею и не давите на него.
- Шум от ударов по клавишам и вибрации, производимые инструментом, могут передаваться через пол и потолок гораздо лучше, чем вы себе это можете представить. Пожалуйста, будьте внимательны, не нарушайте покой окружающих.
- При утилизации упаковочной коробки или прокладочного материала, в который было упаковано данное устройство, необходимо соблюдать правила утилизации отходов, действующие в вашем регионе.
- Не прикладывайте чрезмерных усилий при работе с пюпитром (RP701).
- Не используйте кабели с встроенными резисторами.

#### **Использование внешней памяти**

- При работе с внешними запоминающими устройствами принимайте во внимание приведенные ниже замечания. Кроме того, следите за соблюдением всех мер предосторожности, которые изложены в документации внешнего устройства памяти.
	- Не извлекайте накопитель из разъема до полного завершения операции чтения/записи.
	- Во избежание повреждения накопителя статическим электричеством, снимайте с себя заряд прежде чем взять его в руки.

#### **Замечания относительно РЧ-излучения**

- В перечисленных ниже случаях можно попасть под действие предусмотренных законом наказаний.
	- Разборка или модификация устройства.
	- Удаление сертификационных меток с тыльной стороны устройства.
	- Использование устройства в стране, отличной от страны приобретения

#### **Авторские права**

- Аудио- или видеозапись, копирование или доработка материалов, права на которые принадлежат третьей стороне (музыкальные произведения, видеоработы, вещание, живое выступление и другое), в целом или частично, распространение, продажа, сдача в прокат, публичное воспроизведение и подобные действия, произведенные без разрешения владельца авторских прав, запрещены законом об авторских правах.
- Не используйте прибор в целях нелегального распространения данных или нарушающих авторские права третьей стороны. Производитель не несет ответственности ни за какие противоправные действия пользователя.
- Права на все данные, содержащиеся в приборе (данные волновых форм, данные стилей, данные паттернов аккомпанемента, данные фраз, зацикленные аудиофрагменты и изображения), принадлежат Roland Corporation.
- Приобретение данного прибора дает право на использование этих данных для создания, демонстрации, записи и распространения оригинального аудиоматериала.
- Приобретение данного прибора НЕ дает права на распространение приведенных выше данных в оригинальной или модифицированной форме на любых носителях или по интернет.
- Устройство использует eParts, интегрированное программное обеспечение компании eSOL Co.,Ltd. eParts — торговая марка eSOL Co., Ltd., Япония.
- $\cdot$  Торговая марка и лого Bluetooth® торговые марки, зарегистрированные Bluetooth SIG, Inc. Компания Roland использует эти знаки согласно лицензии.
- Устройство использует исходный код μT-Kernel согласно лицензии T-License 2.0, предоставленной T-Engine Forum (www.tron.org).
- Данный продукт использует стороннее программное обеспечение с открытым исходным кодом.

Copyright © 2009-2018 Arm Limited. Все права защищены.

Copyright © 2018 STMicroelectronics. Все права защищены.

Лицензировано по лицензии Apache License, версия 2.0 ("Лицензия");

Скачать копию лицензии можно по ссылке http://www.apache.org/licenses/LICENSE-2.0 Copyright © 2018 STMicroelectronics. Все права защищены.

Данный программный компонент лицензирован ST по лицензии BSD 3-Clause, "Лицензия"; Скачать копию лицензии можно по ссылке https://opensource.org/licenses/BSD-3-Clause Данный продукт использует исходный код Jansson (http://www.digip.org/jansson/). Copyright © 2009-2016 Petri Lehtinen <petri@ digip.org> Выпущено по лицензии MIT http://opensource.org/licenses/mit-license.php

- Используемый в данном продукте китайский шрифт MORISAWA SONG GB2313BMP12" предоставлен Morisawa Corporation, авторские права на него являются собственностью данной корпорации.
- Roland, SuperNATURAL и Piano Every Day зарегистрированные торговые марки или торговые марки Roland Corporation в США и/ или других странах.
- Все названия компаний и продуктов, упомянутые в данном документе, являются зарегистрированными торговыми марками или торговыми марками соответствующих владельцев.

# $\int_{\Theta}$  Алфавитный указатель

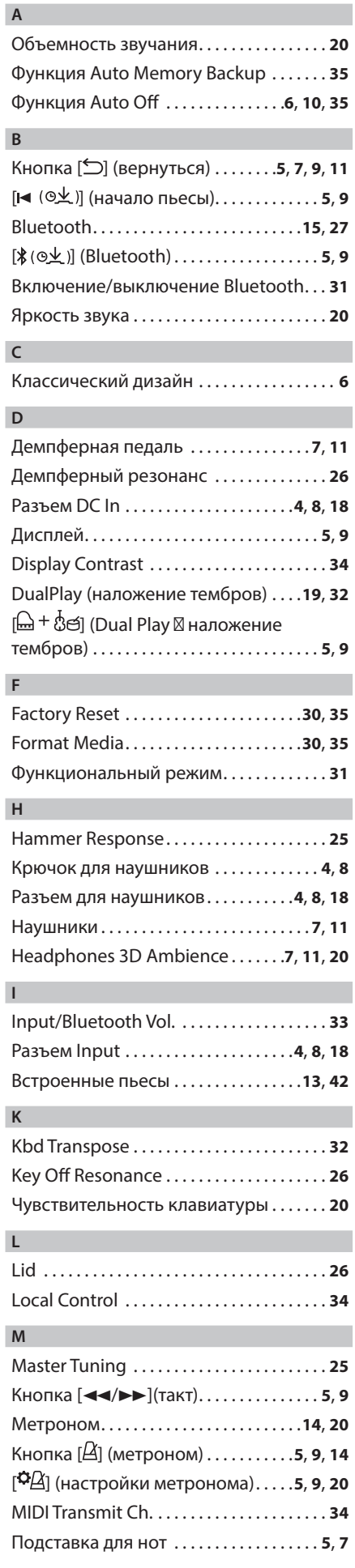

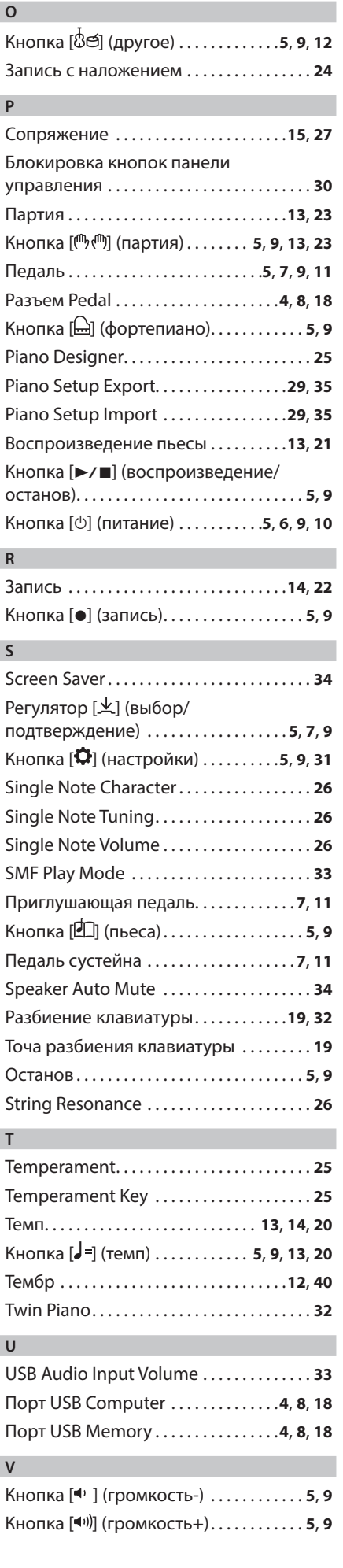

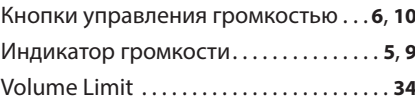